# INSTRUKCJA OBSŁUGI

NAPĘDÓW TYRYSTOROWYCH TYPU 12XXX DLA SILNIKÓW POSUWOWYCH PRĄDU STAŁEGO

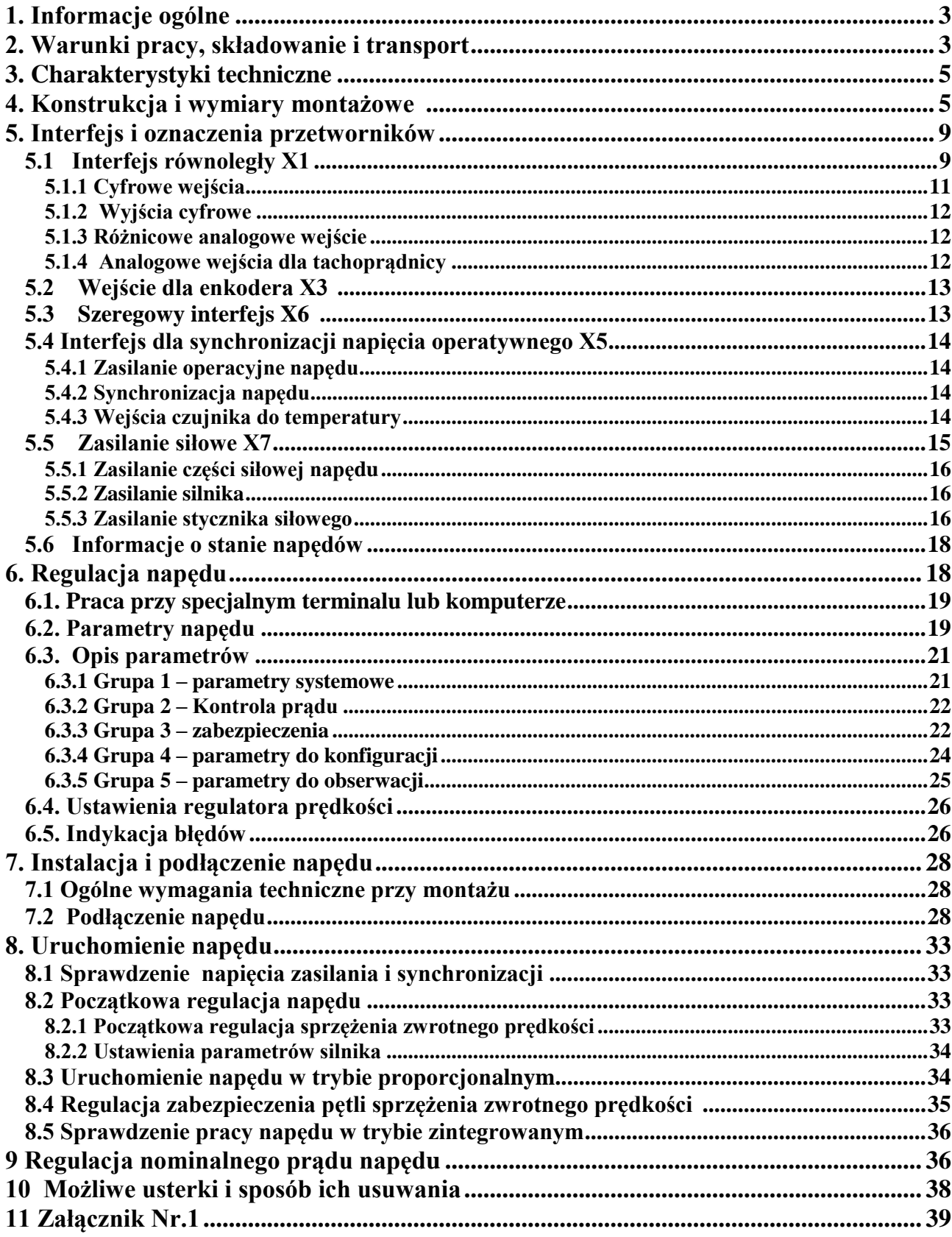

## Spis treści

#### <span id="page-2-0"></span>**1.** Informacje ogólne

Napędy serii 12XXX to nowe pokolenie inteligentnych tyrystorowych napędów, opracowanych na bazie najnowszych technologii (DSP/CPLD) i zapewniają czterokwadratowe sterowanie prędkością silnika. Wszystkie tryby pracy napędu ustawiana się za pomocą odpowiednich parametrów.

Napędy serii 12XXX są absolutnie uniwersalne i mogą być zastosowane w każdej maszynie o bardzo wysokich wymogach elektrycznego układu napędowego a równocześnie mają wbudowane różne funkcje i interfejs specyficzny dla napędu w osiach posuwowych w obrabiarkach CNC do metalu, manipulatorach i robotach przemysłowych.

- <span id="page-3-0"></span>**2.** Warunki pracy, składowanie i transport
- Temperatura otoczenia od  $5^{\circ}$  do  $50^{\circ}$ C.
- Maksymalna wilgotność względna powietrza 80% przy temperaturze 30°C
- Wysokość nad poziomem morza do1000 m.
- Otoczenie przeciw wybuchowy, bez żadnych korozyjnych cieczy, gazu, i przewodzenia prądu
- W pomieszczeniach zamkniętych bez występowania bezpośredniego nasłonecznienia.
- Dopuszczalne wibracje o częstotliwości od 1 do 35 Hz i przyspieszeniu do 4,9 m/s<sup>2</sup>.

## <span id="page-4-0"></span>**3.** Charakterystyki techniczne

Seria napędów tyrystorowych 12XXX uszeregowana jest odpowiednio do nominalnego prądu i maksymalnego napięcia w stojanie. Charakterystyki techniczne napędów przedstawione są w tablicy 1.

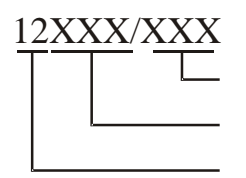

Maksymalne napięcie stojana Prąd nominalny Typ napędu

#### Struktura oznaczeń

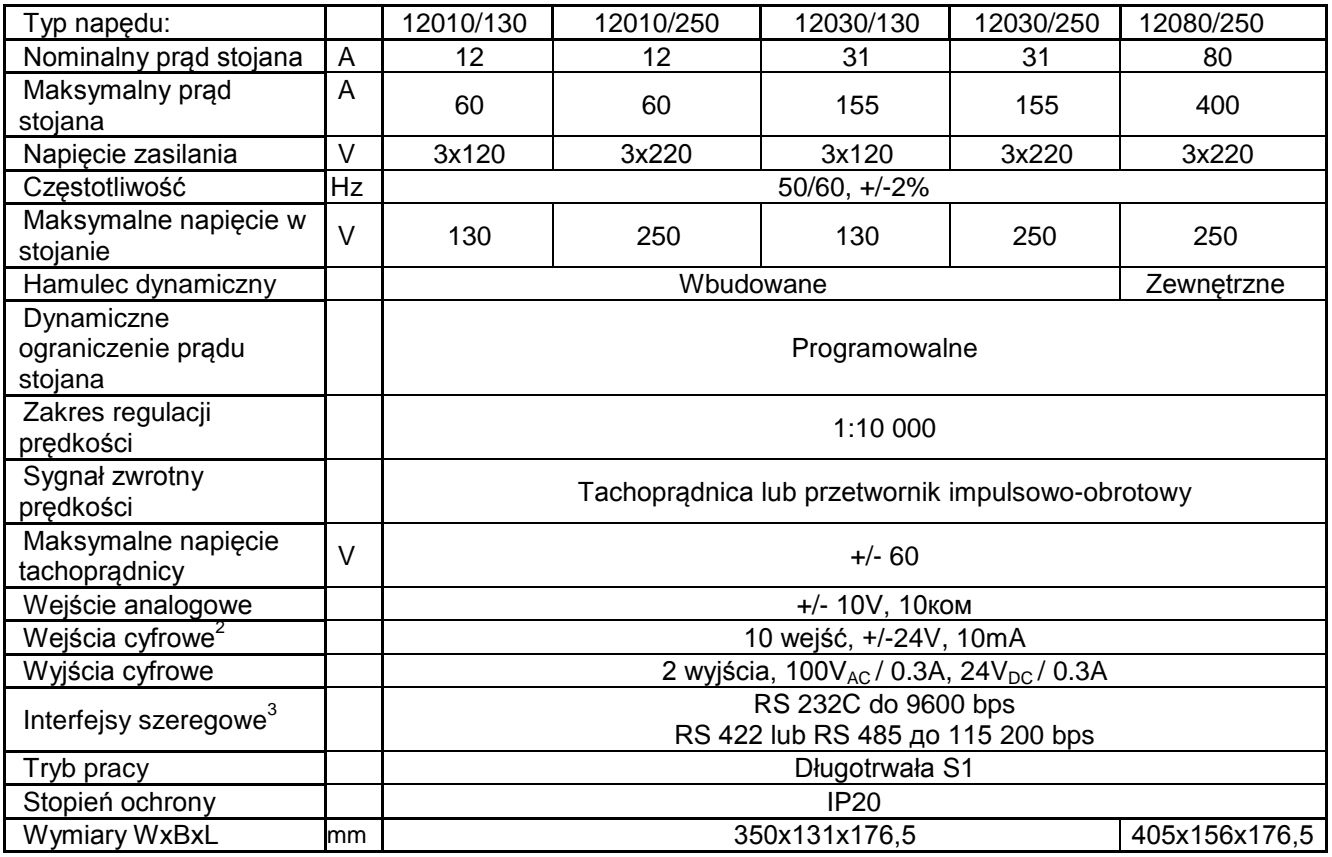

Tablica 1. Charakterystyka techniczna napędów posuwowych.

Uwagi:

- 
- <sup>1</sup> napięcie zasilające prostownik napędu;<br><sup>2</sup> standardowa konfiguracja zawiera cyfrowe dwa wejścia i dwa wyjścia. Pozostałe osiem cyfrowych wejść jest opcją;
- $3$  szeregowe interfejsy RS422 i RS485 są opcją, instalowana na zamówienie.

## <span id="page-5-0"></span>**4.** Konstrukcja i wymiary montażowe

Podzespoły napędu typu 12XXX umieszczone są w metalowym korpusie, w dolnej i górnej części jego tylnej płyty. Włączniki są zainstalowane na radiatorze, który umieszczony jest po lewej stronie. Panel sterujący z gniazdami wejścia i wskaźnikami usytuowany jest na przedniej płycie. Włączniki, główne wymiary, lokalizacja interfejsu i włączniki prądu są pokazane na rysunku 1 i 2.

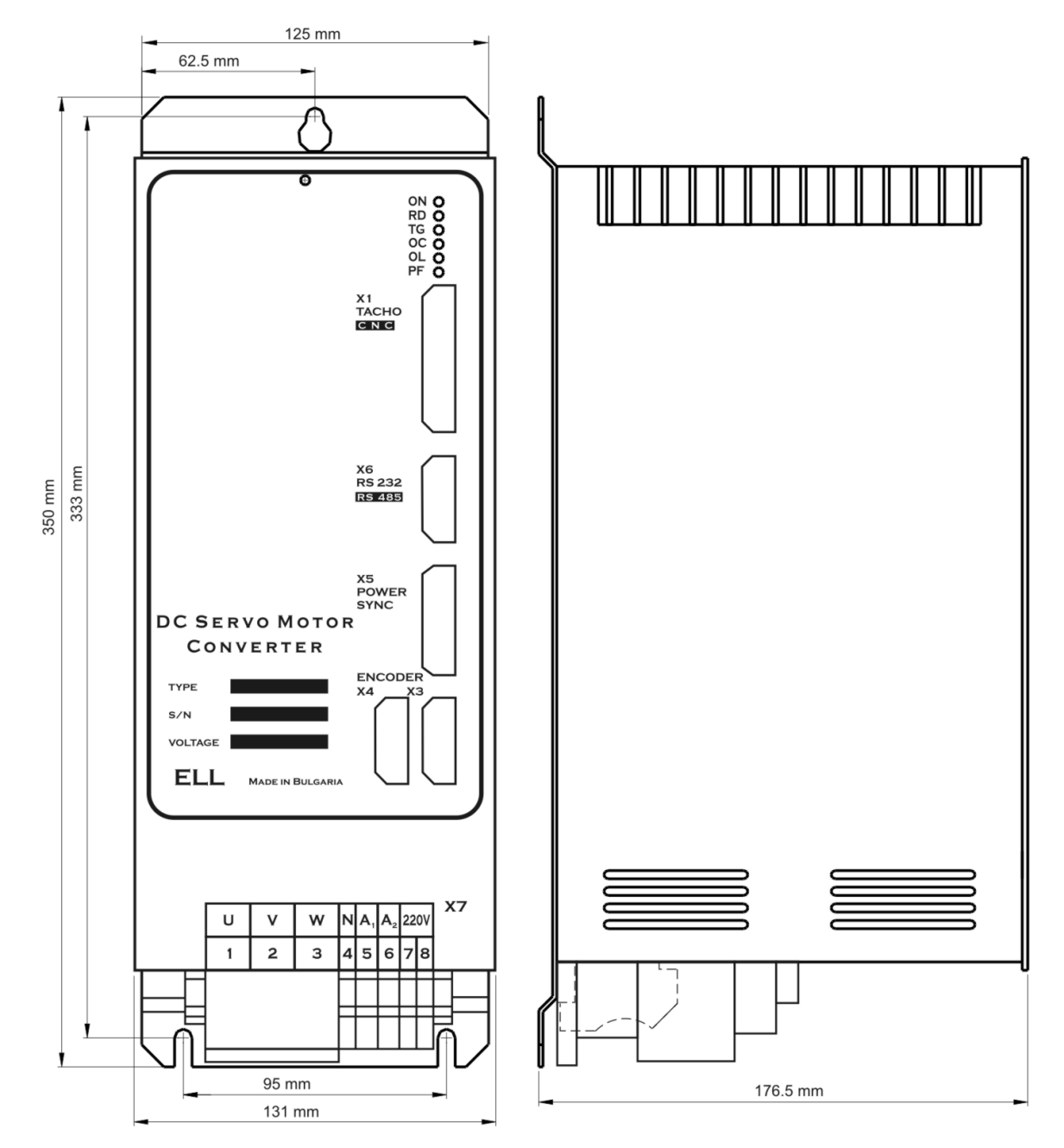

Rys. 1 Wymiary obudowy napędu typu 12010 i 12030.

Bulmach Sp. z o.o. Warszawa www.bulmach.pl Napędy 12XXX 6

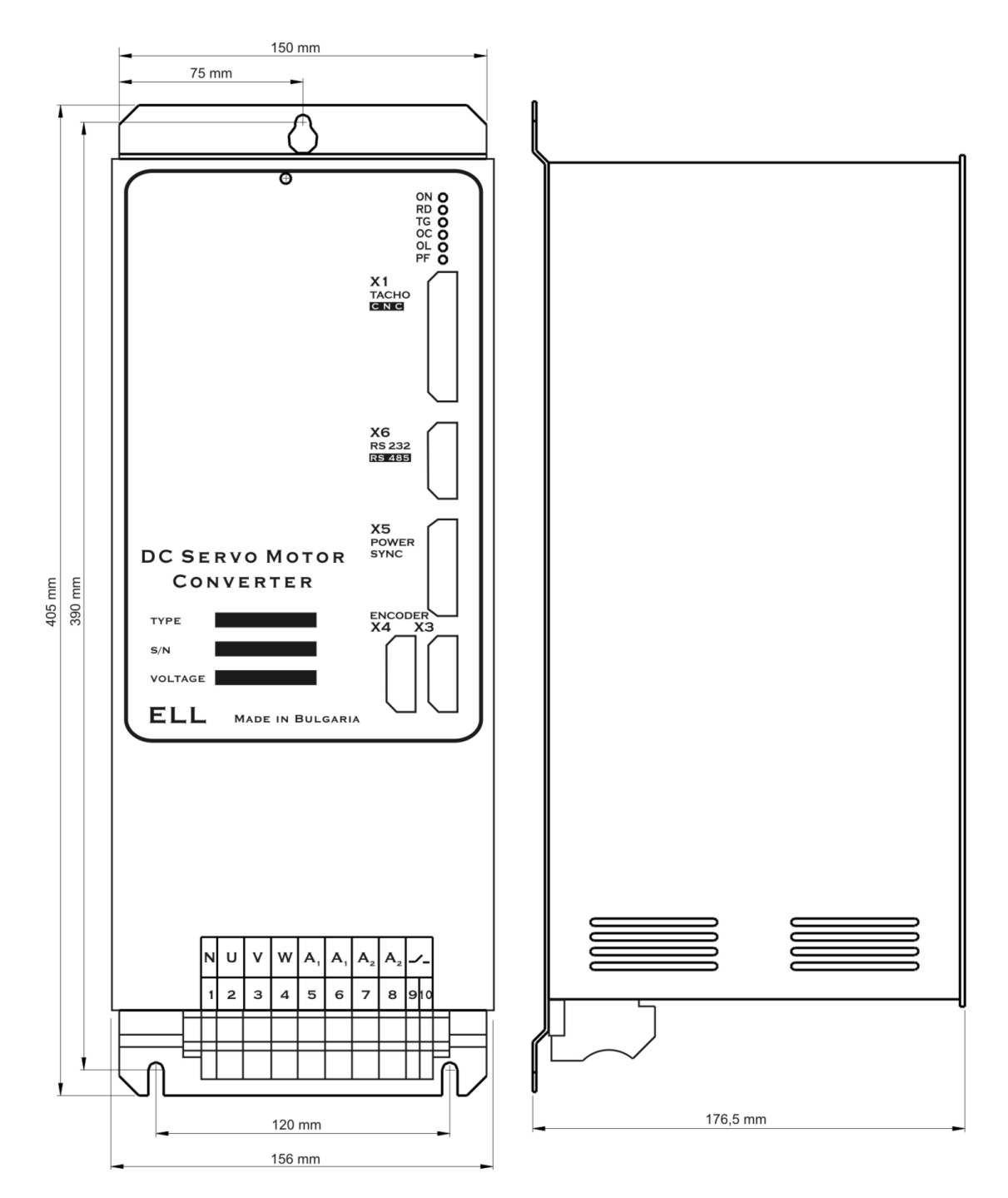

Rys. 2 Wymiary obudowy napędu typu 12080.

Na rysunku numer 3 pokazano konstrukcję typów 12010 i 12030 razem z lokalizacją głównych elementów.

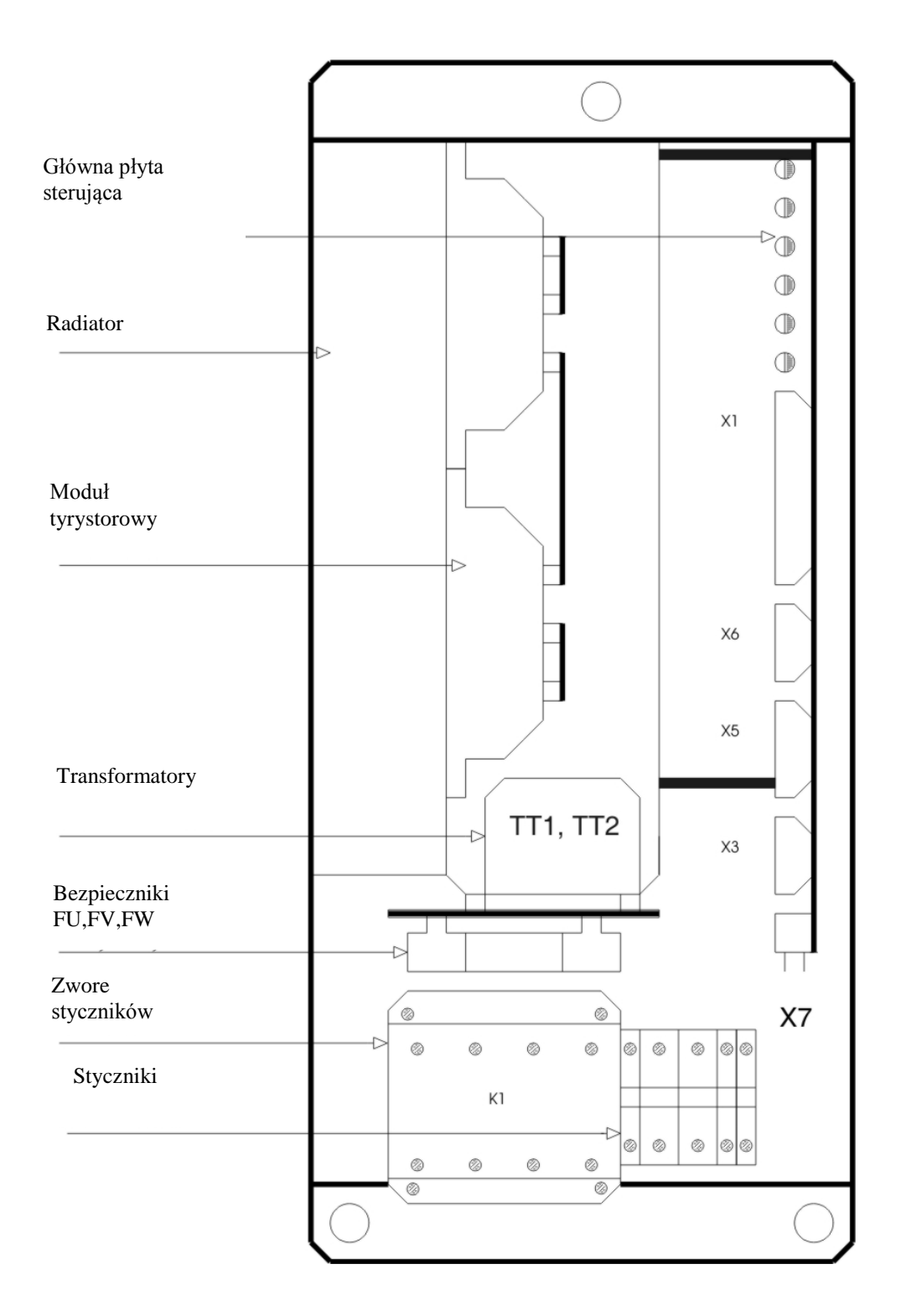

Rys. 3 Lokalizacja elementów dla napędów typu 12010 i 12030

Na rysunku numer 4 pokazano konstrukcję typu 12080 razem z lokalizacją głównych elementów.

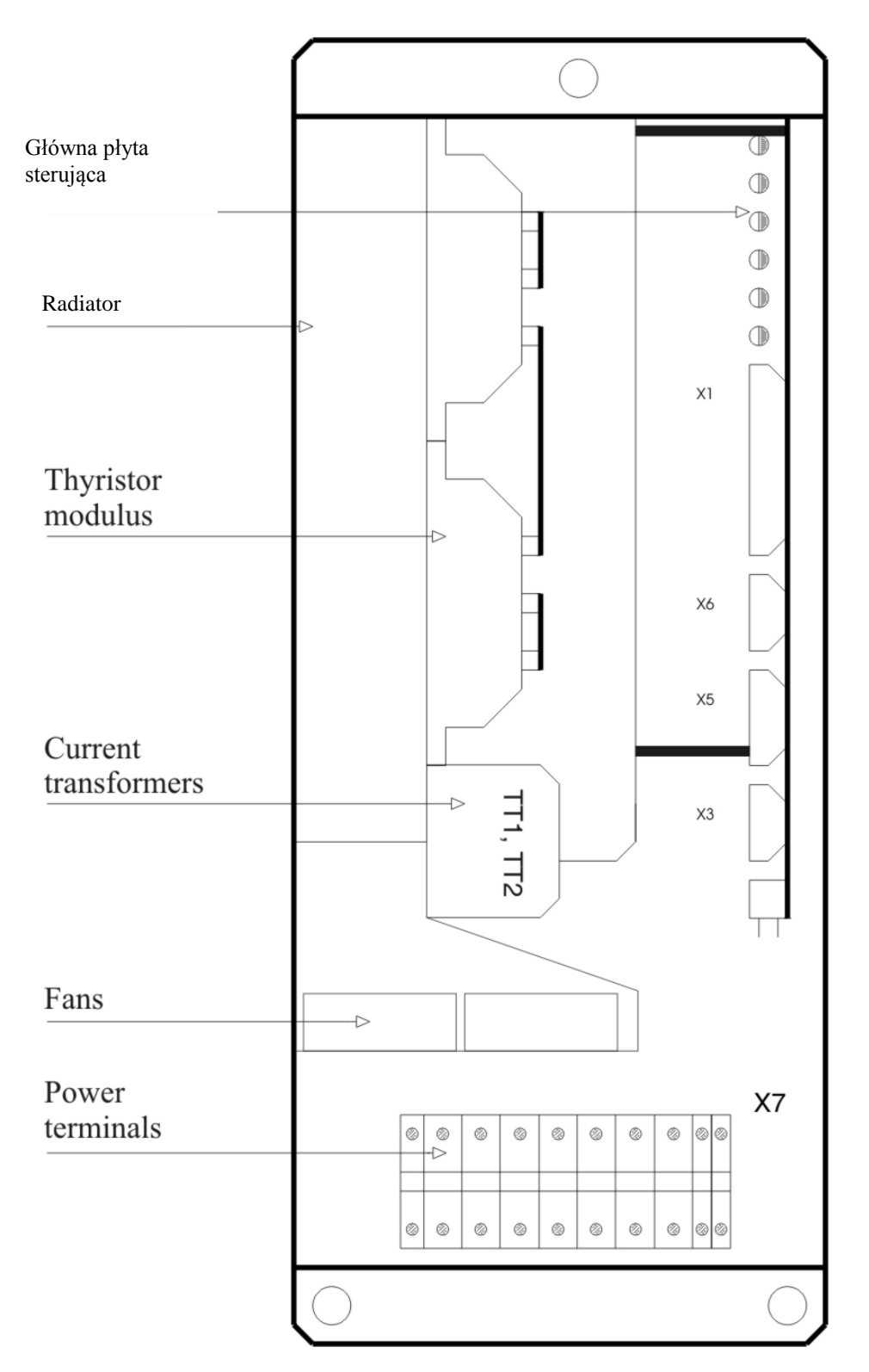

Rys. 4 Lokalizacja elementów dla napędów typu 12080

- <span id="page-9-0"></span>**5.** Interfejs i oznaczenia przetworników
- <span id="page-9-1"></span>**5.1** Interfejs równoległy X1

Równoległy interfejs X1 składa się z:

- 2 wejścia cyfrowe: PRDY i ENBL, izolowane galwanicznie, dla napięcia +/- 24 V<sub>DC</sub>, prad wejściowy do 10 mA. Niski poziom wejściowego sygnału od 0 do 7 V a wysoki poziom od 13 do 30V. Są używane do pracy napędu;
- 8 wejść cyfrowych: od IN1 do IN8, izolowane galwanicznie, dla napięcia +/- 24 V<sub>DC</sub>, prąd wejściowy do 10 mA. Niski poziom wejściowego sygnału od 7 V a wysoki poziom od 13 do 30V. Wejścia od IN1 do IN8 są dodatkowym wyposażeniem i montowane są na specjalne zamówienie klienta;
- 2 wyjścia cyfrowe: VRDY i OVL, typ przekaźnikowy, maksymalne obciążenie 0.3 A przy100  $V_{AC}$  i 0.3 A przy 24 $V_{DC}$ . Przekazują informacje do sterownika o stanie napędu;.
- Różnicowe analogowe wejście: Uref. Jest wykorzystywane do sterowania prędkością silnika;
- Analogowe wejście Ubr dla tachoprądnicy;
- Wewnętrzne napięcia napędu +12V (X1.10) i -12V (X.1.23). Wykorzystywane są do podłączenia potencjometru zewnętrznego, zgodnie z rysunkami 16,17 i rys. 18. Przy rezystancji na potencjometrze 10K, zakres napięcia zadającego jest w przedziale +/- 10V.

Równoległy interfejs X1 ma 25 pinowe gniazdo w górnej prawej części przedniego panelu.

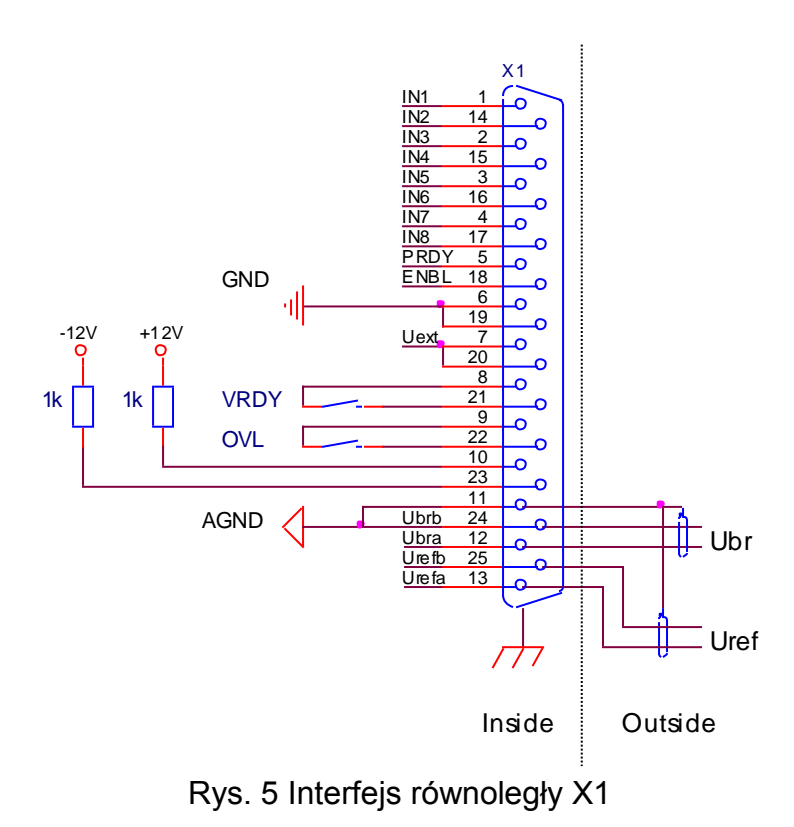

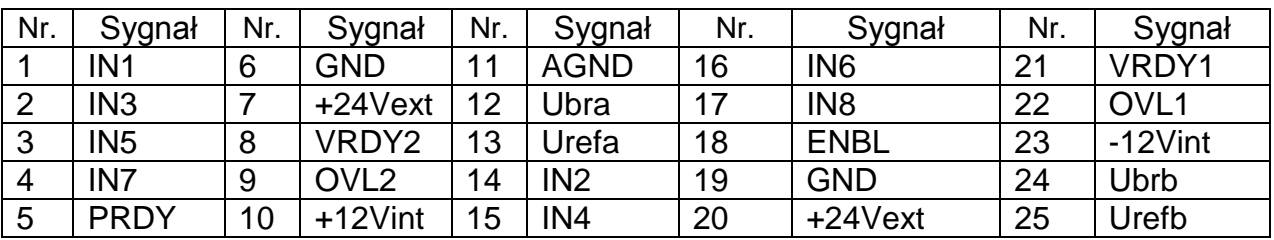

Tabela 2 Sygnały interfejsu równoległego X1

#### <span id="page-10-0"></span>**5.1.1** Cyfrowe wejścia

- PRDY (X1.5) po podaniu komendy PRDY załącza się wbudowany stycznik K1. Dla modelu 12080 jest stycznik zewnętrzny K1 i przy komendzie PRDY zamyka się styk przekaźnika X7.9 – X7.10. Zachodzi sprawdzenie występowania i zgodności napięć zasilania i synchronizacji. Jeśli wszystko jest zgodne, sterownik przechodzi w stan gotowości, zaświeca się dioda RD i aktywuje się poprzez przekaźnik sygnał VRDY. Przy awarii, napęd wchodzi w tryb awaryjny i po usunięciu awarii stan gotowości osiąga się po podanej powtórnie komendzie PRDY;
- ENBL (X1.18) zezwolenie pracy napędu. Przy tej komendzie zapala się dioda ON i jeżeli bezpieczniki nie zadziałały, napęd wykonuje zadanie prędkości. Komenda ENBL wykonuje się tylko przy aktywnej komendzie, PRDY;
- IN1 do IN8 (X1.1 do X1.4 i X1.14 do X1.17). Wejścia, które są wykorzystywane przy dodatkowych funkcjach napędu i montowane na zamówienie klienta.

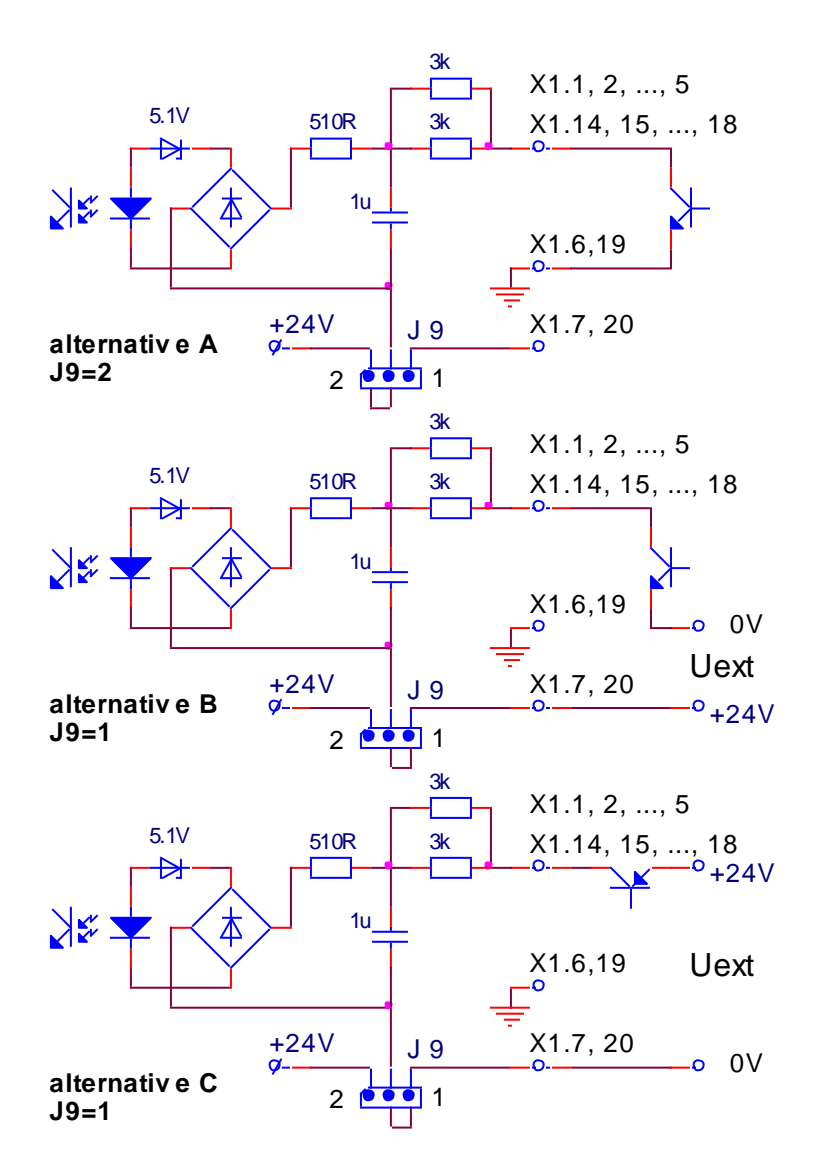

Rys. 6 Struktura wejść cyfrowych

Wejścia cyfrowe są uniwersalne i mogą być wybierane systemowymi wyjściami typu P lub N. Na rys. 6 pokazano strukturę wejść cyfrowych. Zasilanie może być poprzez wewnętrzne napięcie napędu J9=INT (rys. 6, wariant A) albo zewnętrzne źródło napięcia  $24V_{DC}$  przy J9=EXT (rys. 6, wariant B i C).

#### <span id="page-11-0"></span>**5.1.2** Wyjścia cyfrowe

- VRDY (X1.8, X1.21) gotowość napędu. Przy aktywnym wyjściu VRDY zamyka się styk przekaźnika;
- OVL (X1.9, X1.22) zadziałanie bezpiecznika  $1<sup>2</sup>$ t lub OH wysokiej temperatury napędu. W tym stanie OVL otwiera się styk przekaźnika.

#### <span id="page-11-1"></span>**5.1.3** Różnicowe analogowe wejście Różnicowe wejście Urefa (X1.13) i Urefb (X1.25) wykorzystuje się do zadawania

prędkości silnika poprzez analogowe napięcie.

Zakres wejściowego napięcia jest +/- 10V, a rezystancja wejściowa - 10K.

## <span id="page-12-0"></span>**5.1.4** Analogowe wejścia dla tachoprądnicy

Analogowe wejścia Ubra (X1.12) i Ubrb (X1.24) wykorzystuje się w przypadku gdy sprzężeniem zwrotnym jest tachoprądnica. W tym przypadku zworka J13 musi być w pozycji J13=TACHO.

Schemat analogowego wejścia prędkości dla tachopradnicy jest pokazany na rys.7. Zmianę zakresów napięcia tachoprądnicy realizuje się poprzez zworki A1, A2, A3, J5 i J6. Pozycje zworek dla różnych zakresów prędkości analogowego wejścia są pokazane w tabeli 3. Precyzyjna regulacja napięcia jest możliwa poprzez trymer RP5.

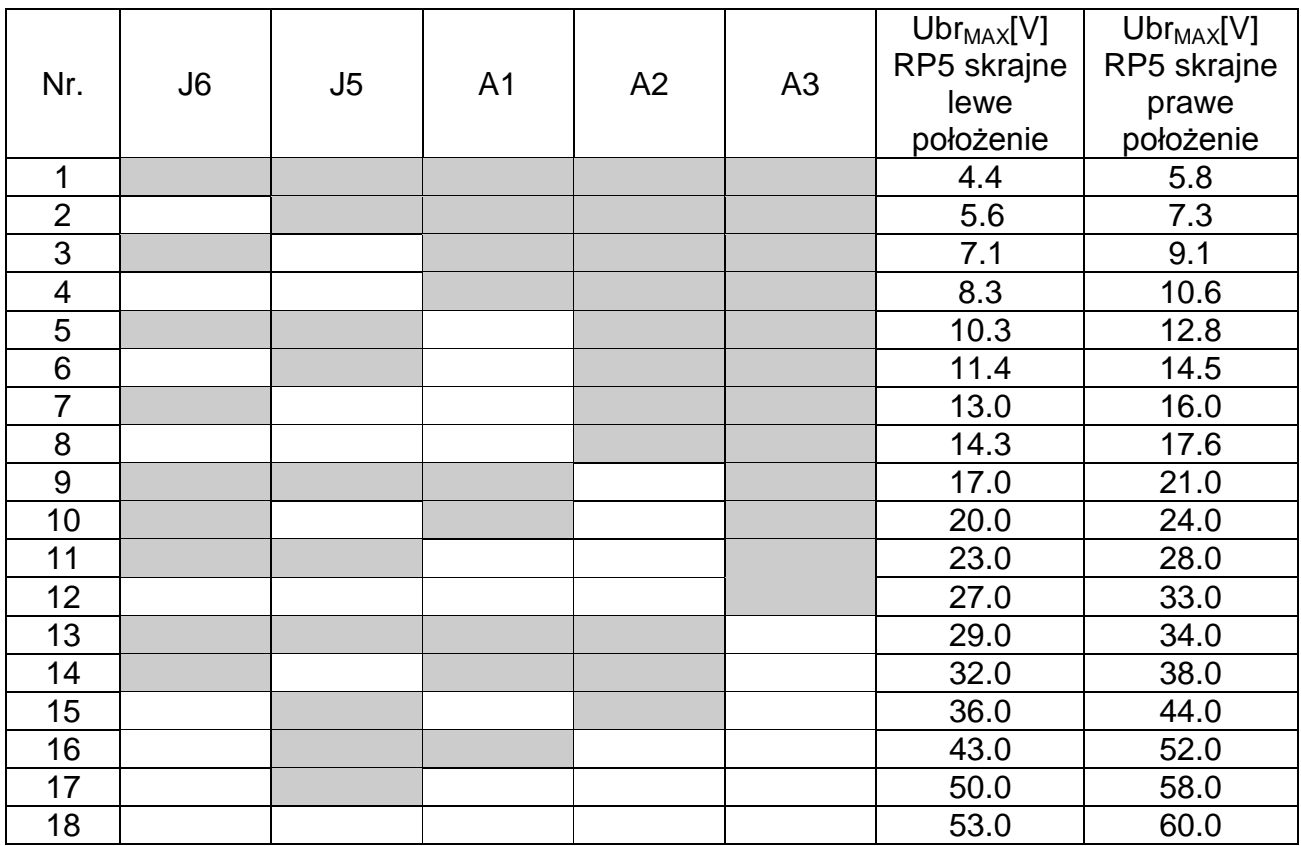

Tabela 3 napięcie tachoprądnicy przy maksymalnej prędkości i zadawaniu Uwaga: Ciemne pola oznaczają miejsce wystąpienia zworki.

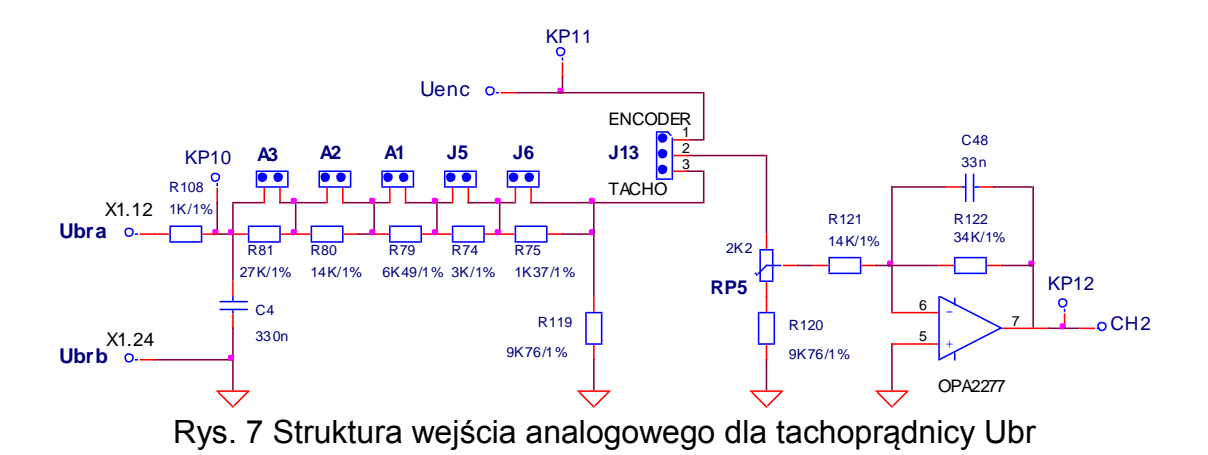

<span id="page-13-0"></span>**5.2** Wejście dla enkodera X3

Schemat podłączenia sygnałów enkodera X3 jest pokazany na rys. 8 i w tabeli 4. Przy pracy napędu z enkoderem, zworek J13 ustawia się w położeniu J13=ENCODER. Wtyczki X4 i X3 są podłączone równolegle i dają możliwość dostępu sygnałów enkodera do następnego urządzenia – najczęściej CNC.

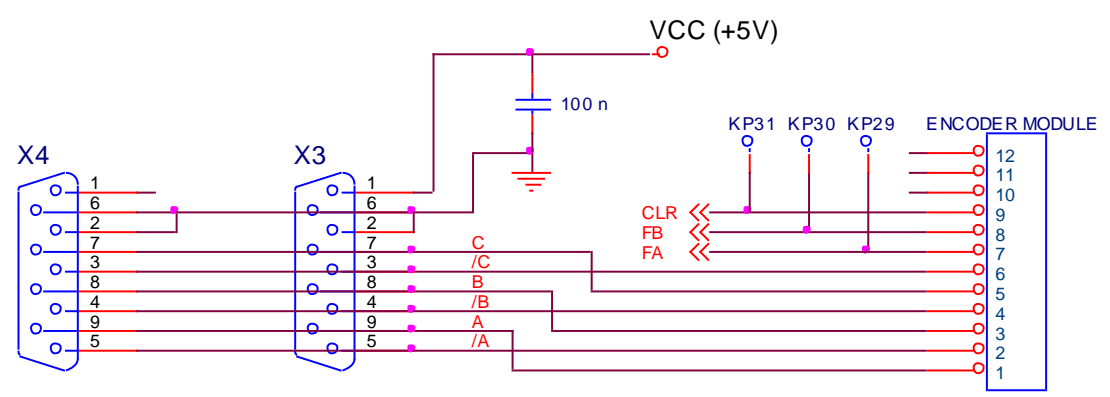

Fig. 8 Schemat podłączenia sygnałów enkodera X3

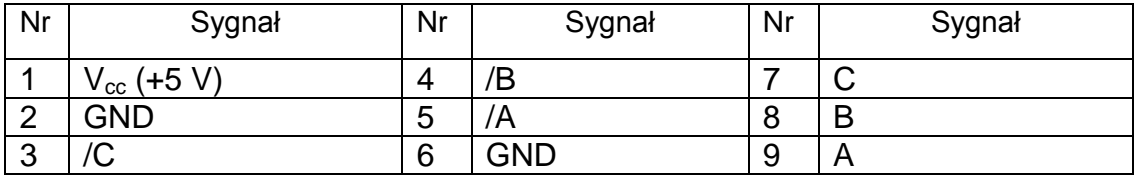

<span id="page-13-1"></span>Tabela 4 Opis sygnałów i nóżek na enkoderze

Standardowo wbudowany jest szeregowy interfejs RS 232 C o prędkości 9600 bps. Interfejs szeregowy pracuje przy 1 bit startu, 8 bitów danych bez kontroli parzystości, 1 bit stopu. Lokalizacja pinów jest pokazana na rysunku 9. Szeregowy interfejs RS232C może obsługiwać także specjalny terminal zasilany napięciem Vcc=+5V podanym na X6.9.

RS 485 i RS 422 są elementami opcjonalnymi.

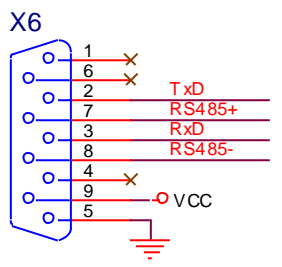

Rys. 9 Podłączenie sygnałów szeregowego interfejsu X6

<span id="page-14-0"></span>**5.4** Interfejs dla synchronizacji napięcia pracy X5

Interfejs X5 składa się z:

- 3 wejścia: USL1, USL2 i USL3 napięcia dla synchronizacji napędu;
- 3 wejścia: UPL1, UPL2 i UPL2 dla roboczego zasilania napędu;
- Wejście TOH dla czujnika temperatury od transformatora.

Opis sygnałów znajduje się w tabeli 5.

<span id="page-14-1"></span>**5.4.1** Zasilanie robocze napędu

Wejścia UPL1 (X5.8), UPL2 (X5.7) i UPL3 (X5.6) są podłączone zewnętrznie do transformatora trójfazowego przy napięciu  $3x18$  V<sub>AC</sub>. Schemat podłączenia pokazano na rysunku 10.

Jest możliwe zasilanie poprzez transformator z 2x18V i zerem środkowym.

#### <span id="page-14-2"></span>**5.4.2** Synchronizacja napędu

Synchronizacja napędu realizowana jest z napięciem na oddzielnych synchronizujących uzwojeniach albo z napięciem zasilającym napęd. Źródło synchronizacji wybiera się zworkami J1, J2 i J3, które pokazane są na rys. 19.

Przy zworkach J1=J2=J3=1, pokazanych na rys. 10 synchronizacja jest brana od oddzielnych uzwojeń transformatora.

Przy zworkach J1=J2=J3=2 synchronizacja jest brana od napięcia zasilającego napędu. Schemat pokazujący synchronizację jest pokazany na rys. 10. Potencjometry RP1, RP2 i RP3 umożliwiają dodatkowo regulację faz impulsów synchronizujących.

## <span id="page-14-3"></span>**5.4.3** Wejścia czujnika temperatury

Wejścia TOH1 (X5.11) i TOH2 (X5.12) są przeznaczone do podłączenia zewnętrznego styku czujnika temperatury transformatora. Kiedy zworka J4 jest wyjęta (rys. 19) czujnik temperatury jest szeregowo podłączony do OVL. Styk czujnika jest normalnie zamknięty.

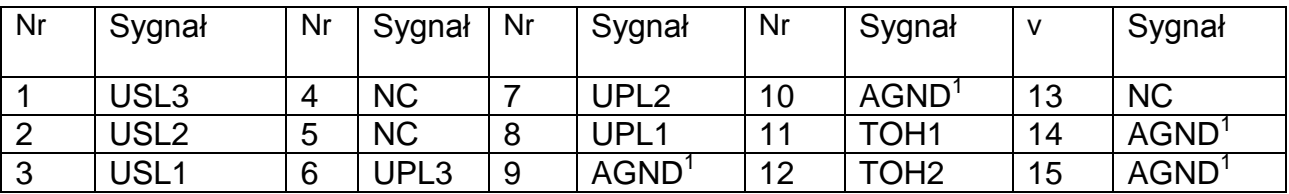

Tabela 5 Opis sygnałów znajdujących się na wtyczce X5

Uwaga:

<sup>1</sup> – kiedy dwa lub więcej napędów są zasilane i zsynchronizowane przez wspólne uzwojenie zaleca się by przekrój przewodu od punktu zerowego uzwojenia gwiazdy do masy AGND (X5.14, 15) był nie mniejszy niż 0.5 mm<sup>2</sup>.

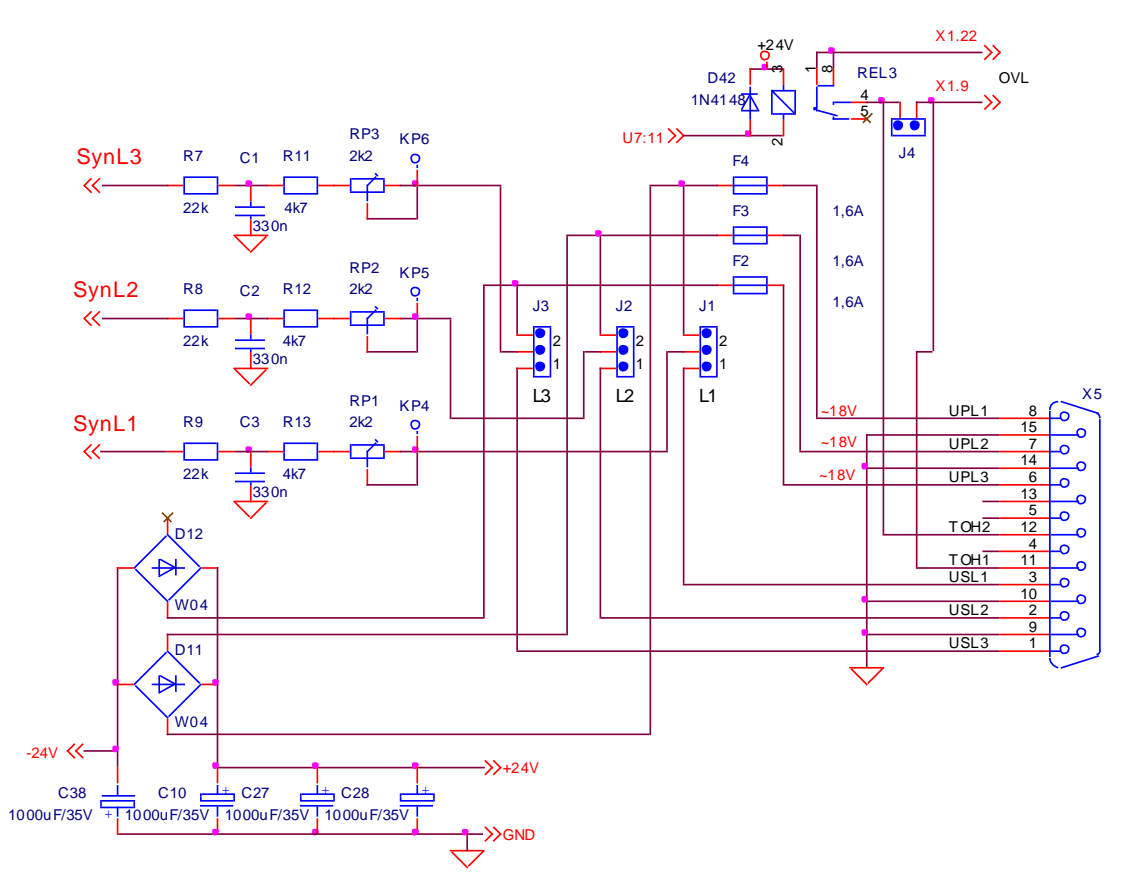

<span id="page-15-0"></span>Rys. 10 Zasilanie i synchronizacja napędu

## **5.5** Zasilanie siłowe X7

Zwore na X7 to zwore, które podłącza się do transformatora mocy, silnika i zewnętrznych zabezpieczeń.

Zasilanie X7 składa się:

- Zasilanie U, V i W zasilanie części siłowej sterownika;
- Zasilanie A1 i A2 zasilanie silnika prądu stałego;
- Zasilanie stycznika wbudowanego dla dynamicznego hamowania przy modelach 12010 i 12030;
- Sterowanie zewnętrznego stycznika dynamicznego hamowania dla modelu 12080.

Na rys. 11 pokazano schemat części siłowej X7 dla modeli 12010 i 12030, a na rys. 12 – dla modelu 12080.

## <span id="page-16-0"></span>**5.5.1** Zasilanie części siłowej napędu

Zasilanie siłowe brane od wtórnego uzwojenia transformatora jest podłączone do U (X7.1), V (X7.2) i W (X7.3). Uziemienie jest podłączone do zacisku N (X7.4).

## <span id="page-16-1"></span>**5.5.2** Zasilanie silnika

Dla modelu 12010 i 12030 silnik prądu stałego podłączony jest do zacisków A1 (X7.5) i A2 (X7.6) interfejsu X7. Schemat podłączenia silnika jest pokazany na rys. 16 i rys. 17. Dla modelu 12080 silnik prądu stałego podłączony jest poprzez podwójne przewody do A1 (X7.5, X7.6) i A2 (X7.7, X7.8). Schemat podłączenia silnika jest pokazany na rys. 18.

#### <span id="page-16-2"></span>**5.5.3** Zasilanie stycznika siłowego

Dla modelu 12010 i 12030, stycznik K1 służący do komutacji napięcia zasilającego oraz dynamicznego hamowania jest wbudowany w napęd. Na zaciski X7.7 i X7.8 podłącza się napięcie operacyjne dla stycznika K1.

Dla modelu 12080 stycznik K1 służący do komutacji napięcia zasilającego oraz dynamicznego hamowania jest zewnętrzny. W tym przypadku K1 załącza się poprzez styki przekaźnika X7.9 i X7.10. Schemat podłączenia stycznika K1 jest pokazany na rys. 18.

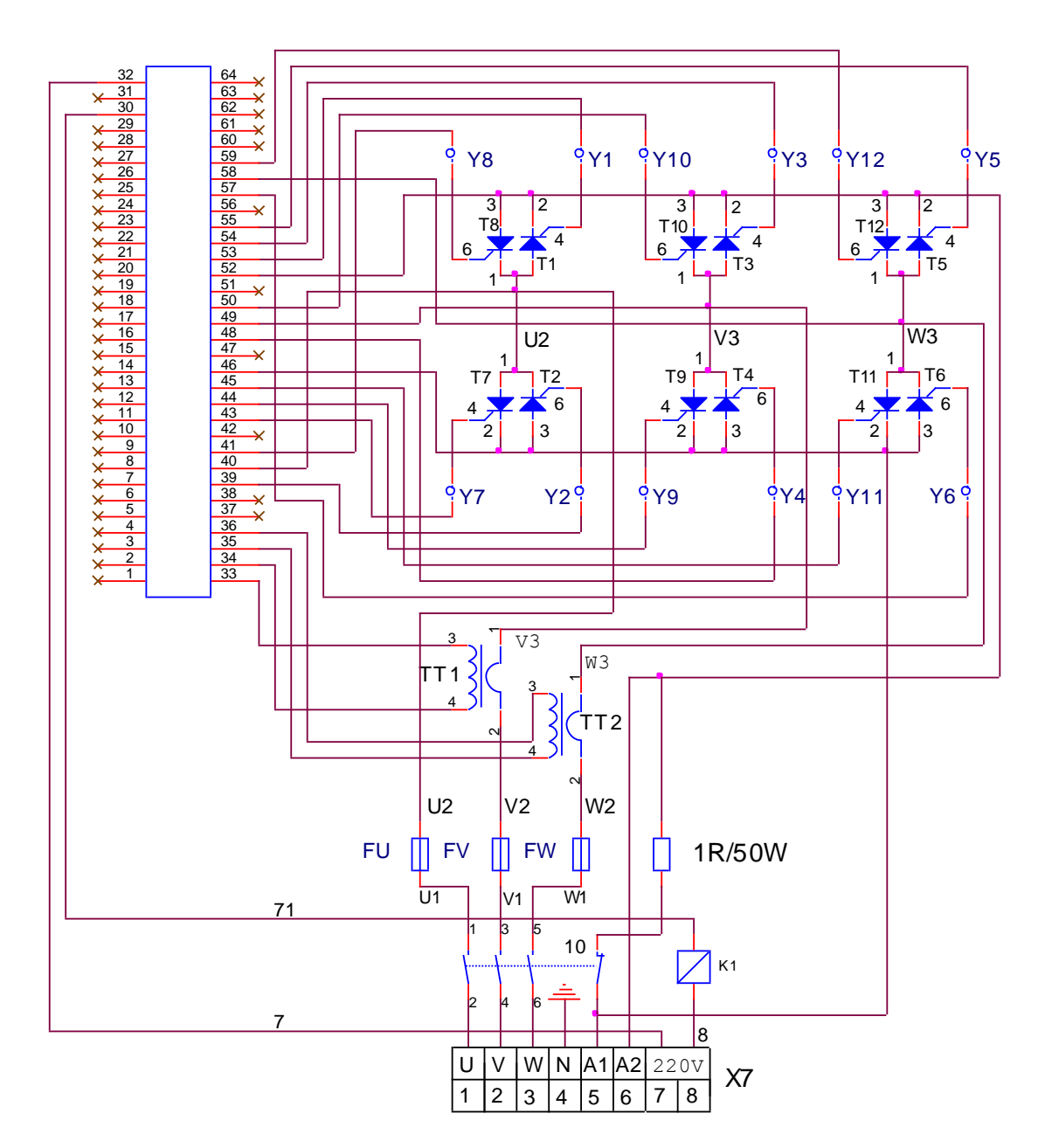

Rys. 11 Struktura części siłowej napędów typu 12010 i 12030

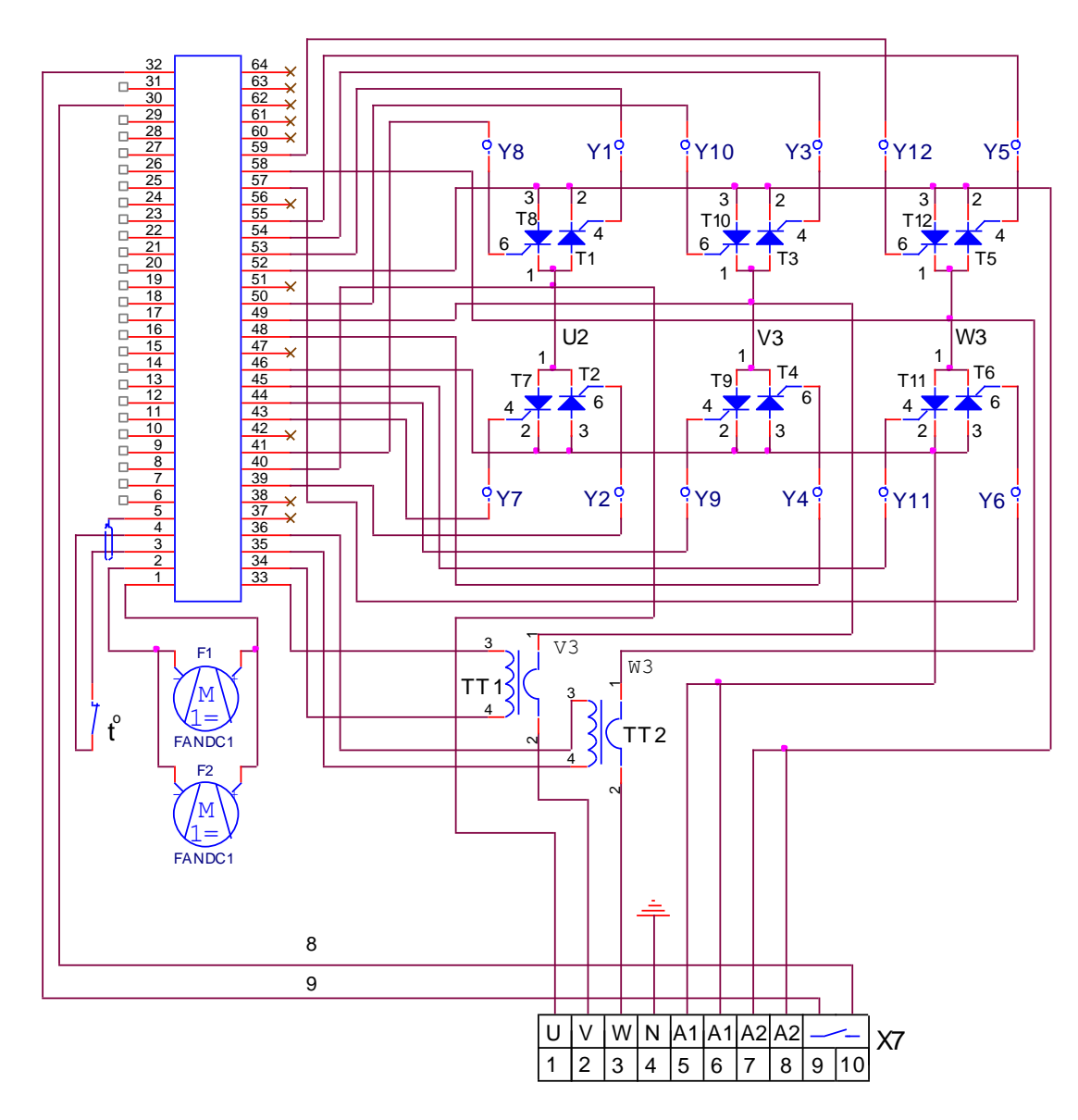

Rys.12 Struktura części siłowej na napędach typu 12080

## <span id="page-18-0"></span>**5.6** Informacje o stanie napędów

W górnej części płyty czołowej obudowy jest 6 diod, które pokazują stan napędu:

RD – gotowość napędu do pracy

ON – zezwolenie do pracy

TG – stan awaryjny – brak sygnału od tachogeneratora, nieprawidłowe podłączenie, zwarcie albo przerwa w pętli zwrotnej prędkości

OC – stan awaryjny – za duży prąd na tworniku. Nastąpiło zwarcie albo przeciążenie;

OL – stan awaryjny – przeciążenie silnika albo napędu, przegrzanie

PF – stan awaryjny – brak zasilania. Przerwa albo zły styk którejś z faz

<span id="page-18-1"></span>synchronizacji, błędne zgranie faz prądu synchronizującego i zasilania albo napięcie z nieodpowiednią częstotliwością

#### **6.** Regulacja napędu

Regulacja napędu jest możliwa poprzez interfejs szeregowy na zworu X6. Do tego interfejsu podłącza się specjalny terminal albo komputer.

#### UWAGA!

Włączenie/wyłączenie urządzenia wymienionego w punkcie 6 powinno być zrobione tylko przy wyłączonym zasilaniu.

<span id="page-19-0"></span>6.1. Praca przy specjalnym terminalu lub komputerze

Przy pomocy terminalu, można wprowadzić do niezależnej od zasilania pamięci napędu, parametry dotyczące pracy oddzielnych obszarów, parametry dotyczące podstawowych charakterystyk silnika, oraz parametry dotyczące zabezpieczenia. W czasie pracy napędu można obserwować na wyświetlaczu terminala podstawowe parametry silnika (prąd, napięcie itd).

Po włączeniu zasilaniu i braku błędu pojawi się na terminalu P00. Litera P oznacza parametry, a numer tego parametru znajduje się w pozostałych dwóch pozycjach. Wybór każdego parametru jak i zmian jego wartości wykonuje się poprzez znajdujące się pod wyświetlaczem przyciski z napisami:

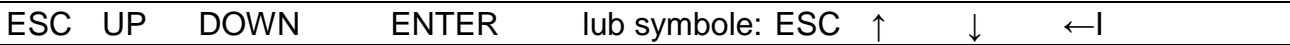

Po wciśnięciu przycisku UP i DOWN zwiększa się albo mniejsza numer danego parametru. Po wciśnięciu ENTER wchodzi się w tryb edycji parametru. Zmianę wartości parametru robi się w ten sam sposób jak przy zmianie numeru parametru. Wybraną wartość zapisuje się w pamięci wciśnięciem ENTER. Wciśnięcie ESC spowoduje powrót do poprzedniego menu. W przypadku, gdy zmieniono parametr, ale nie został wciśnięty przycisk ENTER, wartość parametru nie zostanie zapisana, jeśli zostanie wciśnięty przycisk ESC. Przy zmianie wartości danego parametru i przytrzymaniu przycisku UP lub DOWN przez 20 sekund nastąpi zmiana z jednostek na wartości dziesiątek. Przy zwolnieniu przycisków UP lub DOWN powyższy proces zostanie zatrzymany.

Możliwa jest również praca poprzez komputer klasy PC z odpowiednim programem (np. TERM95.exe z NORTON COMMANDER albo standardowy program MS WINDOWS - HIPERTERMINAL). Szeregowy interfejs (COM1 lub COM2 od komputera) musi być ustawiony na 9600 bps, 8 bitów danych, N – bez kontroli parzystości/nieparzystości, 1 – bit stop, emulacja terminala ANSI. Wykorzystuje się 4 klawisze z funkcjami takimi samymi jak w przypadku terminalu specjalizowanego

 $o " - ESCAPE;$  "u" $- UP;$  "d" $- DOMN;$  "e" $- ENTER$ 

Przy wyborze danego parametru w pierwszym rzędzie pojawia się jego numer i nazwa podana w 3 kolumnie z tabeli 6 a jego wartość w czwartej kolumnie. Przy pracy z komputera obowiązkowo wszystkie litery muszą być pisane małymi literami.

#### <span id="page-19-1"></span>6.2. Parametry napędu

Parametry napędu można podzielic na 5 grup:

Grupa 1 – parametry systemowe dotyczące pamięci energo niezależnej;

Grupa 2 – parametry dotyczące sterowania prądu. Do nich należą również parametry do dynamicznego hamowania;

Grupa 3 – parametry dotyczące zabezpieczenia;

Grupa 4 – parametry umożliwiające konfiguracje napędu w zależności od sieci zasilającej i zewnętrznej aparatury, z którą współpracuje napęd;

Grupa 5 – parametry rejestrujące wartości sygnałów sterujących od i do silnika. W tej grupie znajdują się parametry dotyczące prądu twornika, prędkości, napięcia wtórnika i stan wejść i wyjść. Parametry w tej grupie są tylko informacyjne i nie podlegają korekcie.

Lista parametrów pokazana jest w tabeli 6.

Oprócz parametrów w grupach od 1 do 5, na wyświetlaczu pojawiają się również informacje o błędnej pracy napędów. Komunikat EXX oznacza błąd, którego numer jest w dwóch ostatnich znakach. Komunikat o błędzie wyświetla się w każdej chwili, nie zależnie od trybu pracy napędu. Wciśnięcie ESC spowoduje skasowanie informacji o błędzie z terminalu. W tabeli 10 i 11 są podane szczegółowe dane możliwych błędów.

#### Uwaga!

W przypadku włączenia napędu i pojawieniu się alarmu E07 razem z migająca diodą OC na panelu, oznacza, że wystąpił błąd w parametrach wprowadzonych do pamięci. Niezbędne jest ponowne prawidłowe wprowadzenie wszystkich parametrów. Jeżeli po ponownym wprowadzeniu parametrów nadal pojawia się błąd E07 konieczna jest wymiana pamięci. Jeżeli po włączeniu terminalu na jego wyświetlaczu nie pojawia się żaden komunikat, to oznacza, że jest usterka w sterowniku napędu. Należy wówczas wyłączyć zasilanie i powiadomić serwis.

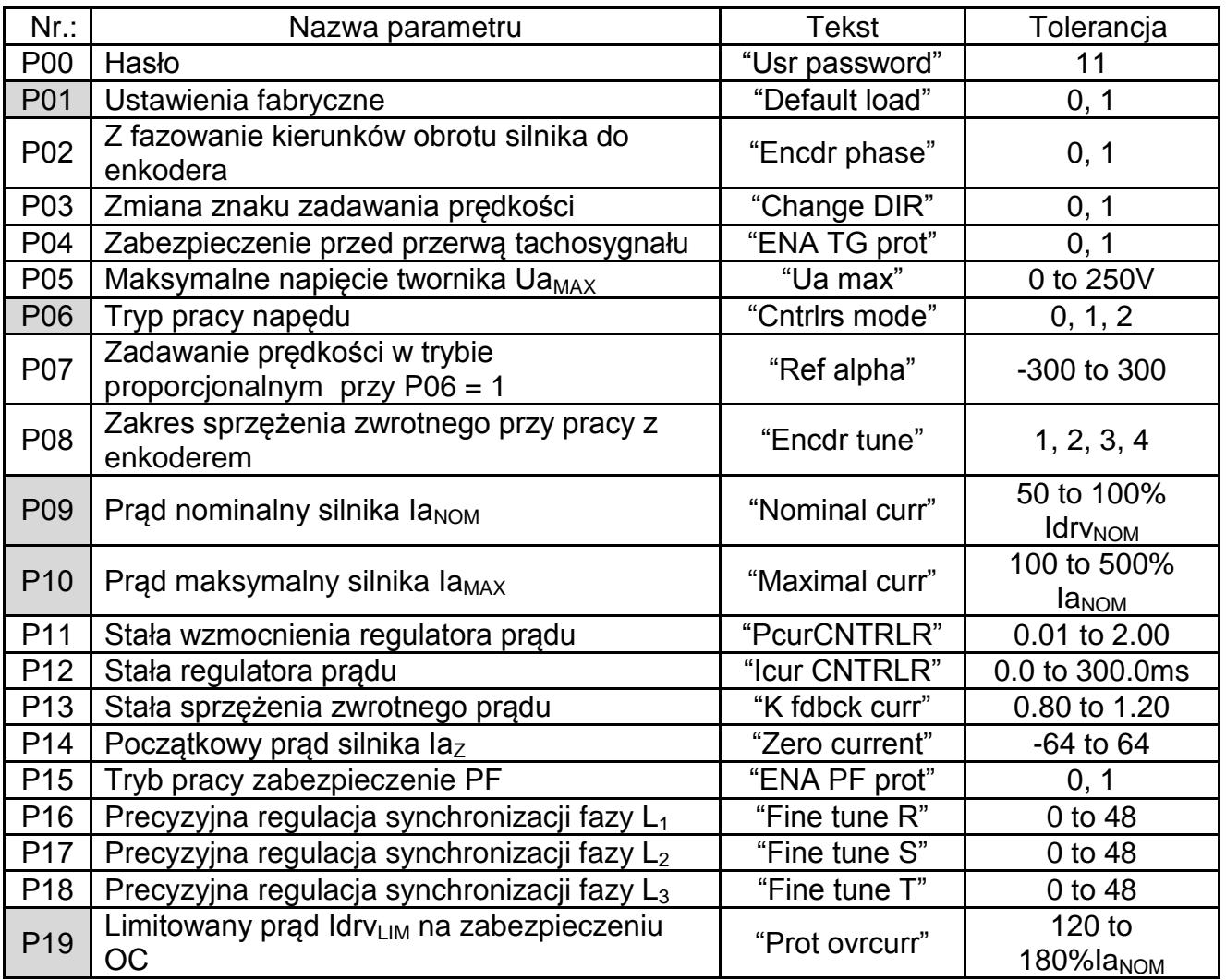

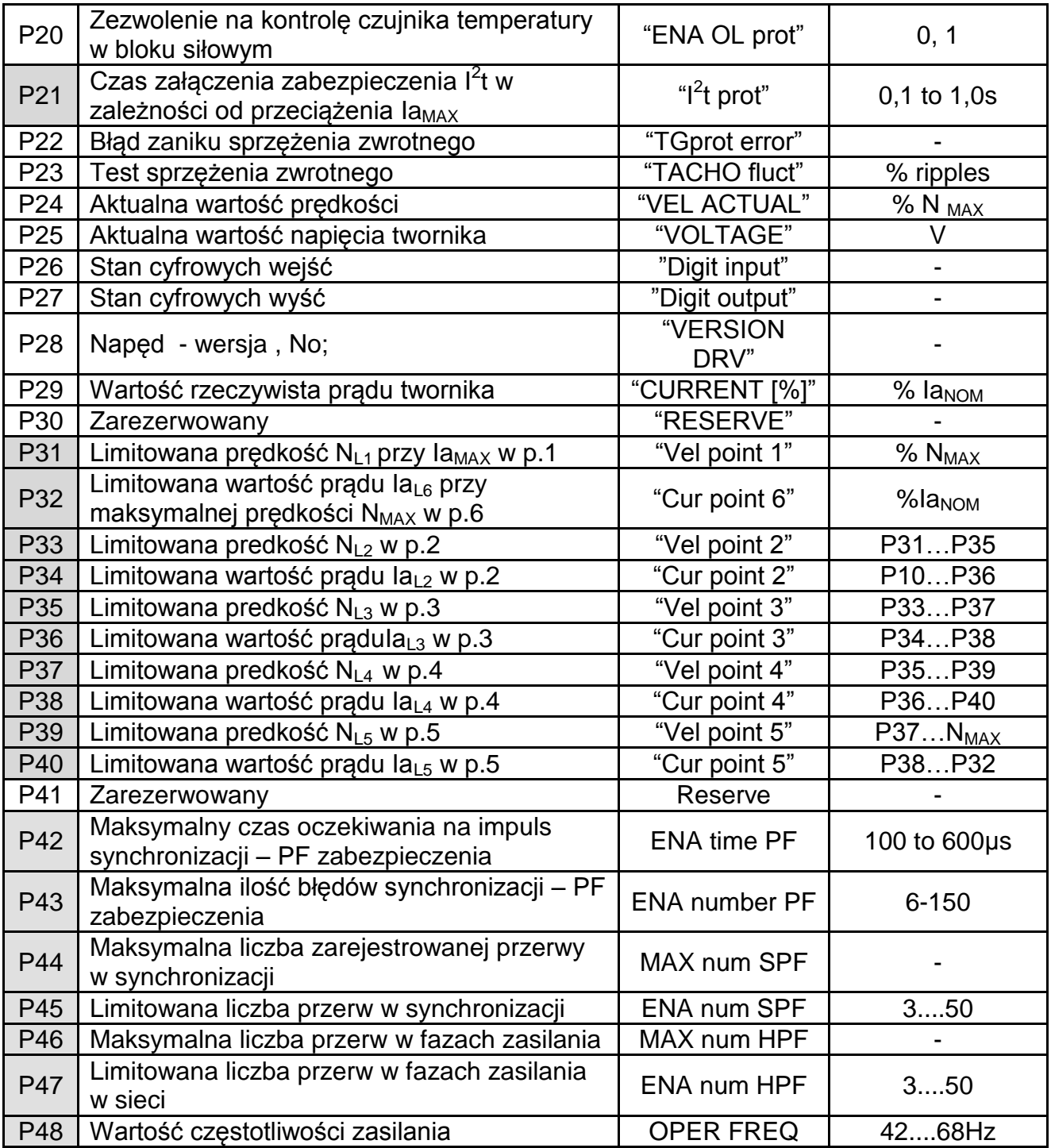

Tabela 8 Lista parametów

Parametry na ciemnym polu mogą być zmieniane tylko przy pomocy hasła i wyłączonej komendzie ENBL. Inne parametry mogą być zmieniane w dowolnym trybie pracy po wprowadzeniu hasła.

Wartości P22, P23, P24, P25, P26, P27, P28 i P29 mogą być obserwowane bez wprowadzenia hasła.

<span id="page-21-0"></span>6.3. Opis parametrów

#### <span id="page-22-0"></span>6.3.1 Grupa 1 – parametry systemowe

Do tej grupy należą 2 parametry:

- Parametr P00 Hasło, które zezwala na zmianę wartości parametrów. Przed wprowadzeniem hasła, P00 = 0. Po wprowadzeniu hasła (11) i wciśnięciu przycisku ENTER, P00 = 1. Po wyłączeniu zasilania wprowadzone hasło dezaktywuje się;
- Parametr P01 Jeżeli w parametrze P01 wprowadzi się wartość 1 to ustawienia parametrów powracają do ustawień fabrycznych. Parametr może być zmieniony, kiedy sygnał ENBL jest nieaktywny.

## <span id="page-22-1"></span>6.3.2 Grupa 2 – Kontrola prądu

Ta grupa podzielona jest na 2 dwie podgrupy:

- Kontrola prądu twornika składająca się z:
- parametr P11 stała wzmocnienia regulatora prądu twornika;
- parametr P12 stała regulatora prądu twornika;
- parametr P13 stała sprzężenia zwrotnego prądu silnika;
- parametr P14 początkowy prąd w silniku Iaz przy prędkości równej zero.
- Dynamiczne ograniczenie prądu:
	- parametry P31 do P40 Definiują punkty krzywej dynamicznego ograniczenia prądu. Wszystkie parametry dostępne są przy wyłączonym ENBL. Przy tworzeniu krzywej dynamicznego ograniczenia prądu należy stosować:

Punkty krzywej mają być umieszczone w zakresie prędkości silnika od 0.01  $N_{MAX}$  do 0.99 N<sub>MAX</sub> i w zakresie prądu silnika od 0.25 la<sub>NOM</sub> do la<sub>MAX</sub>. Przykład parametrów pokazuje tabela 7 i rys. 13. Punkt 1 z rys. 13, pokazuje prędkość N<sub>L1</sub> silnika przy Ia<sub>MAX</sub> i jest zdefiniowany parametrem P31. Każdy następny punkt prędkości musi być wyższy o 1% od poprzedniej wartości prędkości, i prąd minimum 1% niższy niż poprzedni. W przypadku korekty, każdy punkt może być przestawiony do prędkości z minimum 1 % niższym od poprzedniej prędkości i prąd minimum 1% wyższy.

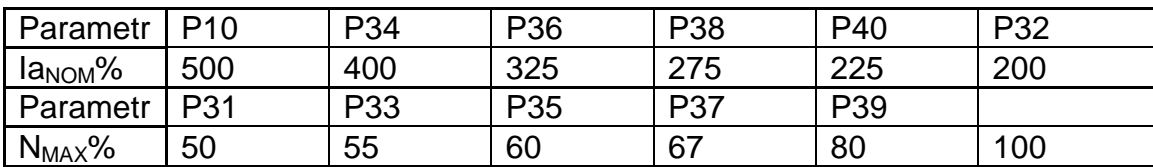

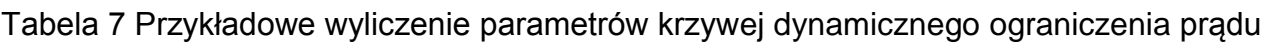

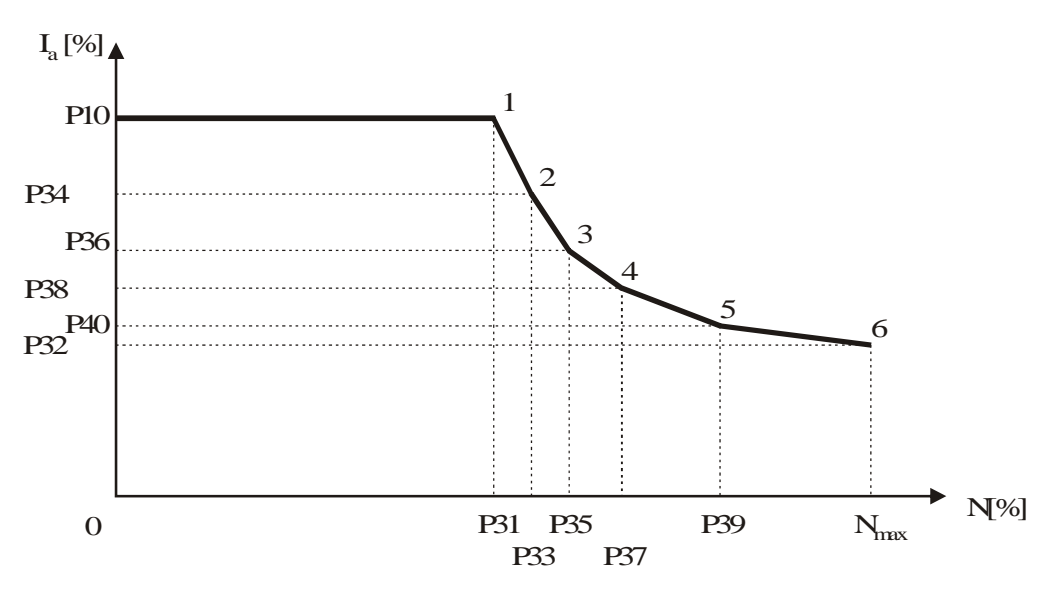

Rys. 13 Krzywa dynamicznego ograniczenia prądu

- <span id="page-23-0"></span>6.3.3 Grupa 3 – zabezpieczenia
	- Zabezpieczenie TG

- parametr P04 – tryb pracy zabezpieczenia TG przed utratą sprzężenia zwrotnego prędkości. W algorytmie zabezpieczenia TG następuje porównywanie napięć czujnika kontroli prędkości z napięciem na tworniku. Regulacji zabezpieczenia dokonuje się w parametrach P05 i P22. Po każdej zmianie w ustawieniach sprzężenia zwrotnego wykonuje się regulację zabezpieczenia TG. Gdy zabezpieczenie TG spracuje, napęd przerywa swoją pracę, wyłącza się stycznik K1 i zapala się dioda TG. Kasowanie tego alarmu i doprowadzenie do stanu gotowości napędu odbywa się po ponownym zadaniu komendy PRDY. Parametr P04 może mieć dwie wartości:

- 0 zabezpieczenie TG jest wyłączone;
- 1 zabezpieczenie TG jest wlączone;

- parametr P05 – Maksymalne napięcie silnika Ua<sub>MAX</sub> przy maksymalnej prędkości N<sub>MAX</sub>. Parametr P05 jest wykorzystany do ustawienia zabezpieczenia przy zaniku sprzężenia zwrotnego. Parametr P05 może być ustawiony na dwa sposoby:

- Wartość P05 wpisuje się z rzeczywistego napięcia przy maksymalnej prędkości. Trzeba brać pod uwagę, że przy starych silnikach rzeczywiste napięcie przy maksymalnych obrotach może być niższe niż to, co podane jest w katalogu. Jeśli silnik nie jest używany w całym zakresie prędkości, parametr P05 musi mieć wpisaną wartość odpowiednią dla wybranej prędkości;
- Powoli zwiększa się prędkość silnika na przykład z 10% od maksymalnej prędkości. Dla każdej prędkości ustalonej poprzez parametr P05, absolutna wartość parametru P22 jest zminimalizowana do wartości bliskiej 0.

- parametr P22 – błąd zabezpieczenia parametru TG. Przy ustawieniach zabezpieczenia TG i przy zadanej prędkości, parametr P22 musi być zminimalizowany w nawiązaniu do wartości parametru P05 którego wartość jest bliska 0;

- Zabezpieczenie PF
- Parametr P15 zabezpieczenie PF kontroluje przerwę albo złe połączenie faz w napięciach synchronizujących, błędne fazowanie w synchronizacji i faz siłowych oraz napięcia z częstotliwością poza granicami norm. Ustawienie zabezpieczenia PF robi się względem parametru P42 i P43. Kiedy alarm PF jest aktywny, wyłącza się stycznikK1 i przerywa się prace napędu. Ponowne włączenie jest możliwe po ponownym zadaniu komendy PRDY. Parametr P15 ma dwie wartości:
- 0 zabezpieczenie PF jest wyłączone.
- 1 zabezpieczenie PF jest włączone.
- Parametr P42 czas oczekiwania impulsu do synchronizacji. Przy spóźnionym impulsie, pojawia się błąd, który zapisuje się w rejestrze błędu dla alarmu PF. Kiedy liczba błędów przekroczy dozwoloną wartość dla parametru P43, włącza się alarm PF;
- Parametr P43 maksymalna liczba błędów w synchronizacji PF.
	- Zabezpieczenie OC
- Parametr P19 Oznaczony chwilowy prąd Idrv $_{\text{HM}}$  w prostowniku mocy przedstawiony w procentach w stosunku do maksymalnego prądu silnika  $I_{\text{MAX}}$ (parametr P10). Gdy wartość jest wyższa nuż Idry $_{\text{LM}}$  włącza się zabezpieczenie OC. Zalecane wartości:  $Idrv_{LIM}$  - 130% do 150% od  $I_{MAX}$ . Przy włączonym zabezpieczeniu OC napęd przerywa swoja pracę, stycznik K1 wyłącza się, i zapala się dioda OC. Wartość Idrv<sub>MLIM</sub> jest ustawiona przez producenta. Powtórna praca napędu jest możliwa poprzez zadawanie komendy PRDY;
	- Zabezpieczenie OH
- Parametr P20 zabezpieczenie OH chroni blok zasilania napędu tylko przy typie 12080. Zabezpieczenie OH jest włączone przy P20=1. Przy włączonym zabezpieczeniu OH napęd przerywa swoja pracę, wyłącza się stycznik K1 i dioda OL mruga z częstotliwością 0,3 sek.
	- Zabezpieczenie OL
- Parametr P21 czas włączenia zabezpieczenia OL  $(1^2t)$  zabezpieczenie silnika. Zabezpieczenie rejestruje przeciążenie prądu twornika przy wartości większej od Ia<sub>NOM</sub>. Kiedy OL jest włączone, napęd przerywa swoja pracę, stycznik K1 wyłącza się, i zapala się dioda OL. Rekomendowane wartości P21 – 0.2…0.4 sec;
- <span id="page-24-0"></span>6.3.4 Grupa 4 – parametry do konfiguracji
	- Parametr P02 ustawienie kierunku obrotów silnika w stosunku do enkodera.
		- $\bullet$  0 kierunek plus;
		- 1 kierunek minus;
	- Parametr P03 zmiana znaku napięcia zadawania prędkości.
		- 0 zachowuje znak poprzedni;
		- 1 zmienia znak napięcia zadawania;
- Parametr P06 tryb pracy napędu. Napęd ten pracuje w trybie zintegrowanym. W przypadku trybu proporcjonalnego są wyłączone regulatory prądu i prędkości. Napęd wówczas pracuje jako zwykły prostownik. Proporcjonalny tryb pracy regulatora wykorzystuje się przy uruchomieniu napędu. Kąt otwierania tyrystorów jest ograniczony wewnętrznie by był jak najbardziej bezpieczny. Zmiana parametru P06 nie zapisuje się w pamięci. Parametr ten ma 3 wartości:
- 0 zintegrowany (roboczy) tryb pracy. Przy włączeniu zasilania P06 jest zawsze 0;
- 1 proporcionalny tryb pracy. Kat otwierania tyrystorów jest równy parametrowi P07.
- 2 proporcjonalny tryb pracy. Kąt otwierania tyrystorów jest równy Uref
- Parametr P07 Kąt otwierania tyrystorów w trybie proporcjonalnym jest równy P06  $= 1.$
- Parametr P08 ustawienie stałej pętli sprzężenia zwrotnego prędkości przy stosowaniu enkodera. Zworka J13 decyduje o typie sprzężenia zwrotnego i jest ustawiony w pozycji ENCODER (rys. 19). Zakres maksymalnej prędkości silnika jest określony dla każdego typu enkodera (zobacz tabela 8). Dokładna regulacja maksymalnej prędkości jest wykonywana przy pomocy potencjometru RP5 (rys. 19);

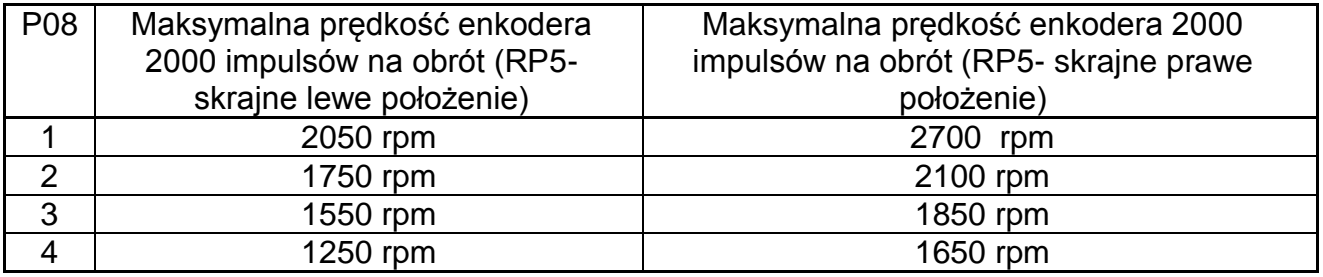

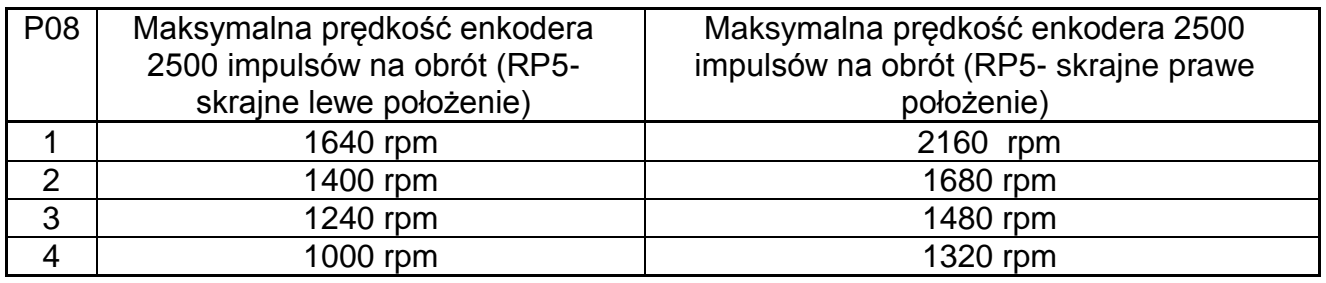

Tabela 8 Ustawienie pętli sprzężenia zwrotnego przy pracy z enkoderem.

- Parametr P09 Prąd nominalny silnika  $I_{R_{NOM}}$  w procentach prądu nominalnego Idrv<sub>NOM</sub> pokazany w tabeli 1. Jeżeli prąd nominalny silnika jest niższy o 50 % od prądu nominalnego napędu Idrv<sub>NOM</sub>, zaleca się regulację prądu nominalnego w sposób opisany w punkcie 9;
- Parametr P10– Prąd maksymalny silnika  $I_{MAX}$  w procentach prądu nominalnego silnika la<sub>NOM</sub>;
- Parametr P16 dokładna regulacja synchronizacji fazy  $L_1$ ;
- Parametr P17 dokładna regulacja synchronizacji fazy L<sub>2</sub>;
- Parametr P18 dokładna regulacja synchronizacji fazy L<sub>3</sub>;
- <span id="page-25-0"></span>6.3.5 Grupa 5 – parametry do obserwacji

Parametry od P23 do P29 są dostępne w każdym trybie pracy.

- Parametr P23 wartość zakłóceń napięcia sprzężenia zwrotnego prędkości definiuje się jako względna wartość w procentach od maksymalnego napięcia tachopradnicy odnośnie wartości średniej w ciągu 1sek. Przy normalnej pracy tachoprądnicy P23 nie może przekroczyć 2%.
- Parametr P24 Faktyczna wartość obrotów silnika w stosunku do maksymalnej w procentach  $N_{MAX}$ ;
- Parametr P25 Faktyczna wartość napięcia twornika Ua;
- Parametry P26 i P27 Przy używaniu specjalnego terminalu z wyświetlaczem LED parametry te pokazują stan wejść i wyjść cyfrowych poprzez oddzielne segmenty indykacji. Podczas pracy ze programem komputerowym albo terminalem z wyświetlaczem LED parametry te będą pokazywać odpowiedni stan wejść i wyjść cyfrowych w kodzie szesnastobitowym HEX od 0 do 15. Sposób indykacji między segmentem a uaktywnionym wejściem bądź wyjściem cyfrowym jest pokazany na rys.14 i tabeli 9.
- Parametr P28 pokazuje wersję software napędu;
- Parametr P29 –Aktualna wartość prądu twornika w procentach od prądu nominalnego Ia<sub>NOM</sub>;

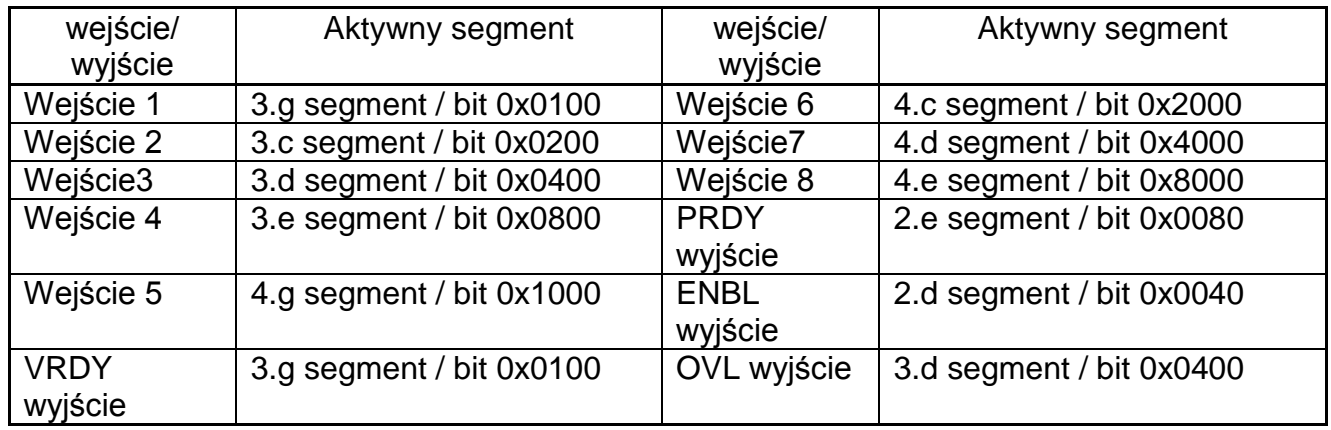

Tabela 9. Zależność między segmentami/bitami a stanem cyfrowych wejść/wyjść.

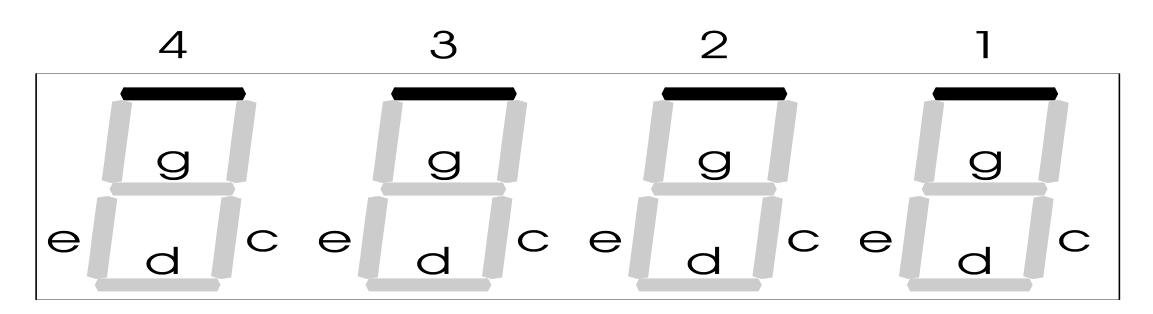

Rys. 14 Rozmieszczenie i oznaczenie segmentów wyświetlacza LED

<span id="page-26-0"></span>6.4. Ustawienia regulatora prędkości

Na rys. 15, pokazano schemat regulatora prędkości. Przewidziane są następujące elementy do regulacji:

- RP6 potencjometr do wzmocnienia sygnału błędu;
- J 10 zworka zmiana stałej składowej regulatora prędkości. Przy wstawieniu tej zworki, stała czasowa prędkości zwiększa się o 100%.
- J 11 zworka zmiana proporcjonalnej składowej regulatora prędkości P. Przy wstawieniu tej zworki, ta składowa zmniejsza się o 20%;
- J 12 zworka zmiana różnicowej składowej regulatora prędkości.
- J 14 zworka zmiana proporcjonalnej składowej regulatora prędkości P.

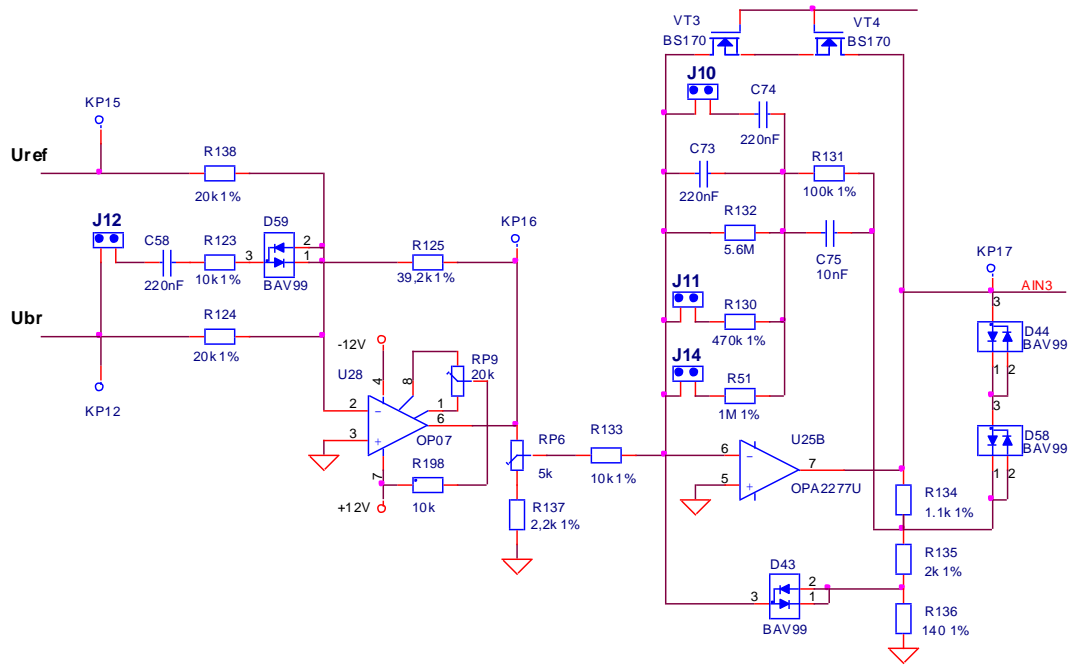

Rys. 15 Regulator prędkości

<span id="page-27-0"></span>6.5. Błędy w trybie awaryjnym

Oprócz informacji o parametrach i ich wartościach, na wyświetlaczu terminala pojawia się informacja o pracy napędu w trybie awaryjnym lub przy próbie wprowadzenia zmiany parametru w niedozwolonym trybie. Komunikat EXX oznacza błąd o numerze na ostatnich dwóch polach oznaczonych XX (np. E07). Informacja o błędzie pojawia się zawsze niezależnie od trybu pracy napędu. Po wciśnięciu przycisku ESC następuje kasowanie alarmu. Spis alarmów został pokazany w tabeli 10.

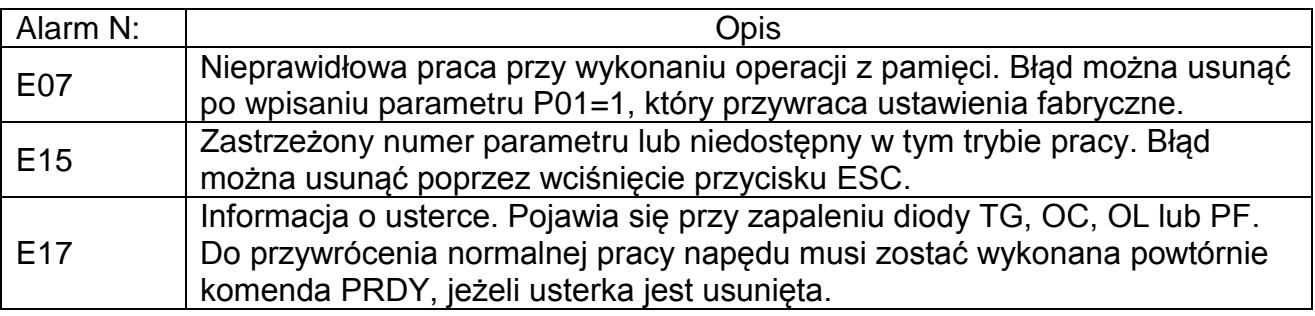

Tabela 10 Spis alarmów

W tabeli 11 przedstawiono związek miedzy sygnałem o awarii i jej prawdopodobna przyczyną.

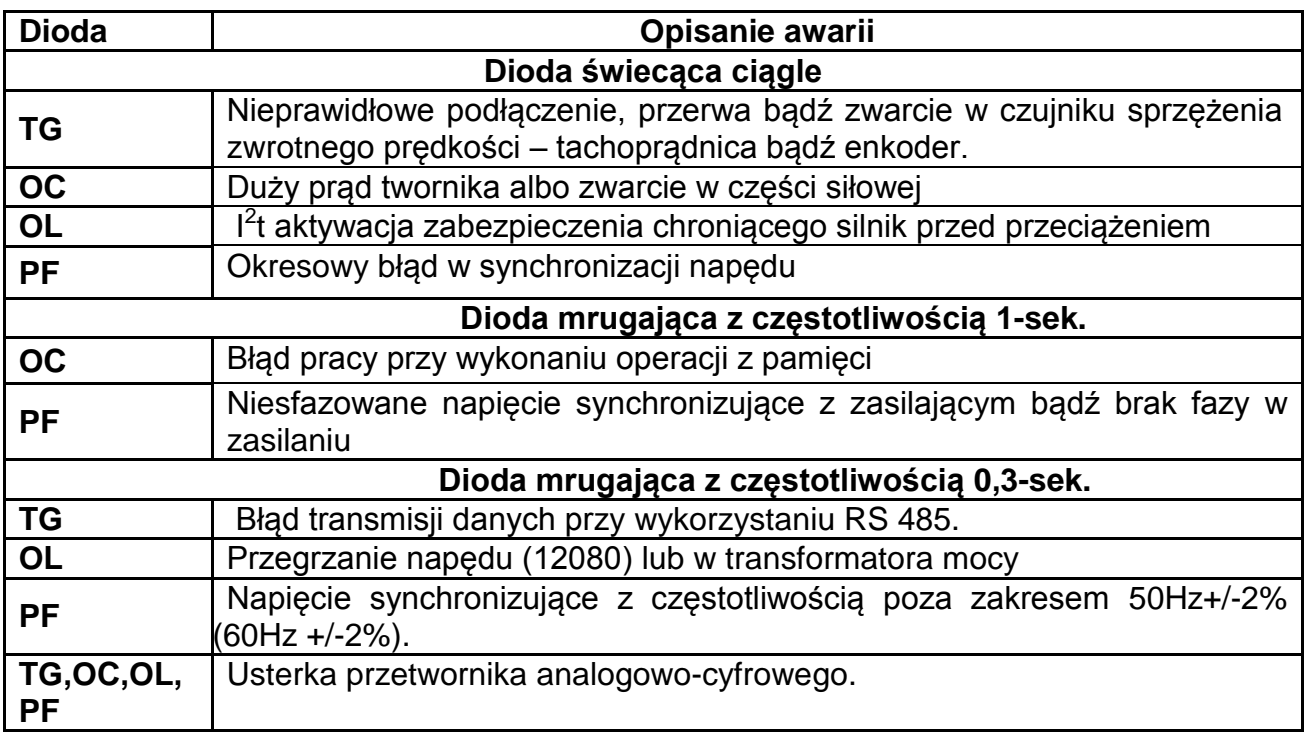

Tabela 11 Sygnalizacja awarii i ich przyczyny.

## **UWAGA!**

Przy pojawieniu się awarii, powodującej wyłączenie się stycznika K1 ( awaria TG, OC i OL), dodatkowo włącza się alarm PF – brak napięcia.

## <span id="page-29-0"></span>7. Instalacja i podłączenie napędu

## <span id="page-29-1"></span>Ogólne wymagania techniczne przy montażu

Napędy typu 12 XXX razem z dodatkowymi elementami jak termiki, styczniki itd, montuje się w szafie elektrycznej. Przy montażu należy przestrzegać następujących warunków:

Napęd montuje się w pozycji pionowej przykręcając go poprzez otwory znajdujące się w górnej i dolnej części korpusu;

- Zachować minimum 100 mm wolnej przestrzeni w górnej i dolnej części napędu, aby zapewnić właściwe chłodzenie radiatora napędu;
- Podłączenie elektryczne musi być wykonane zgodnie ze schematami pokazanymi na rys. 16, rys. 17 i rys. 18;
- Minimalny przekrój przewodów pokazano w tabeli 12;
- Przewody muszą być jak najkrótsze;
- Przewody sygnałowe muszą być jak najdalej od przewodów siłowych;
- Podłączenie tachoprądnicy do wejścia analogowego Ubr i podłączenie napięcia dla zadawania prędkości Uref powinno być wykonane przewodem z ekranem podłączonym tylko z jednego końca. Nie wolno używac ekranu jako przewodu;

Zalecane elementy ochrony dla różnych typów napędów pokazano w tabeli 12.

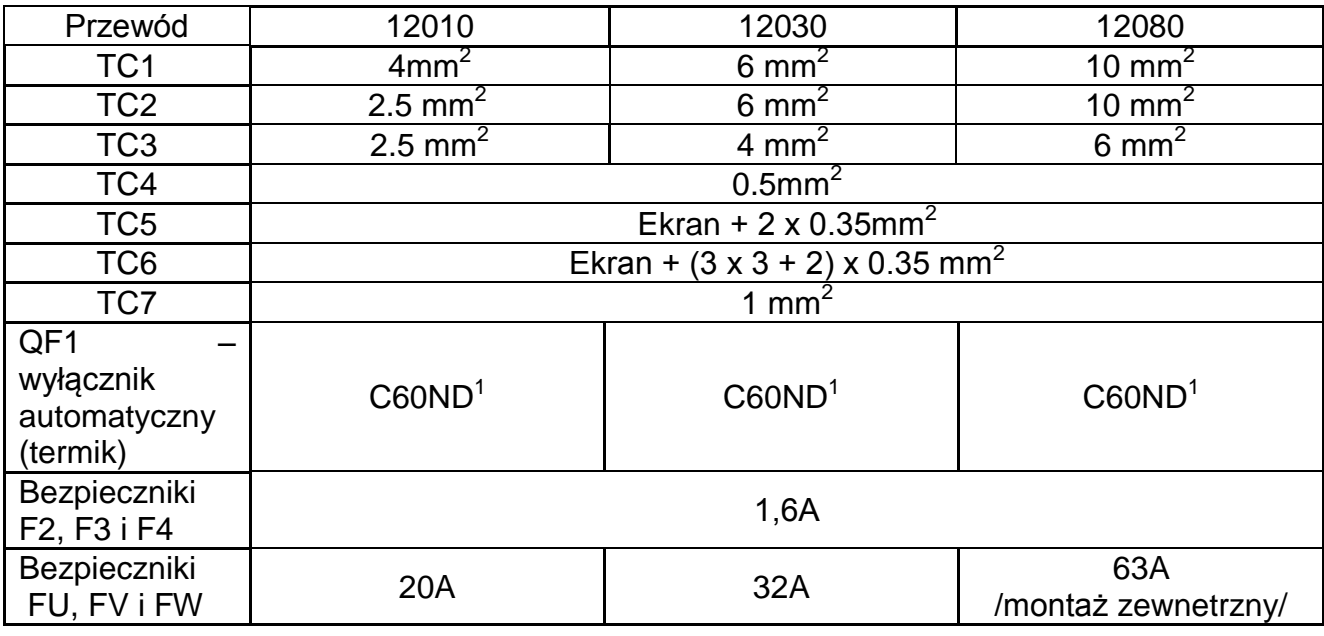

Tabela 12 Minimalny przekrój przewodów oraz typ i wartość ochrony elementów.

Uwaga:

<sup>1</sup> – Typ Schneider Electric. Może być inny, ale przy zachowaniu wszystkich parametrów. Klasa zabezpieczenia zależy od ilości silników podłączonych do transformatora zasilającego napędy.

## <span id="page-30-0"></span>Podłączenie napędu

Podłączenie napędu zależy od jego typu, typu transformatora, wybranego trybu synchronizacji oraz czujnika sprzężenia zwrotnego prędkości.

Przykładowy schemat podłączenia napędów typu 12010 i 12030 przy użyciu dostępnych transformatorów pokazano na rys. 16. Transformator użyty w przykładzie ma typ M64.704.001.

Napięcie nominalne siłowego wtórnego uzwojenia jest U1V1W1 – 3x120V, U2V2W2 – 3x90V i U3V3W3 – 3x60V. Wybór uzwojenia, do którego podłącza się napęd określa się w zależności od maksymalnego napięcia twornika w silniku.

Nominalne robocze napięcie potrzebne do sterowania napędu wynosi  $2x18V_{AC}$  i brane jest od wtórnego uzwojenia.

Synchronizacja napędu jest dokonywana poprzez oddzielne wtórne uzwojenie transformatora. Zworki, które pokazują źródło synchronizacji są w położeniu J1=1, J2=1, J3=1. Nominalne fazowe napiecia do synchronizacji wynosi 3x55 $V_{AC}$  w stosunku do punktu zerowego układu gwiazdy.

Napięcie robocze stycznika K1 wynosi 220V<sub>AC</sub>.

Przykładowy schemat podłączenia dla typu 12010 i 12030 z wspólnym wtórnym uzwojeniem transformatora służącego do zasilania oraz synchronizacji sterowania napędu jest pokazany na rys. 17. Nominalne liniowe napięcie uzwojenia x1y1z1 wynosi  $3x32V_{AC}$ . Zworki pokazujące źródło synchronizacji są w położeniu J1=2, J2=2, J3=2.

Nominalne liniowe napięcie uzwojenia wtórnego XYZ wynosi do 3x220 V<sub>AC</sub> i jest zależne od maksymalnego napięcia na tworniku silnika. W załączniku 1 przedstawiono metodykę wyliczenia transformatora do zasilania napędu.

Na rys. 18 pokazano przykładowy schemat podłączenia napędu typu 12080 ze wspólnym wtórnym uzwojeniem transformatora i synchronizacją sterowania napędu. Nominalne napięcie liniowy uzwojenia x1y1z1 wynosi  $3x32V_{AC}$ . Zworki określające źródło synchronizacji są w położeniu J1=2, J2=2, J3=2.

Stycznik K1, opornik dynamicznego hamowania Rdyn oraz bezpieczniki siłowe FU, FV i FW są zewnętrzne.

Wirnik silnika jest podłączony do podwójnych zacisków oznaczonych A1 (X7.5, X7.6) i A2 (X7.7, X7.8).

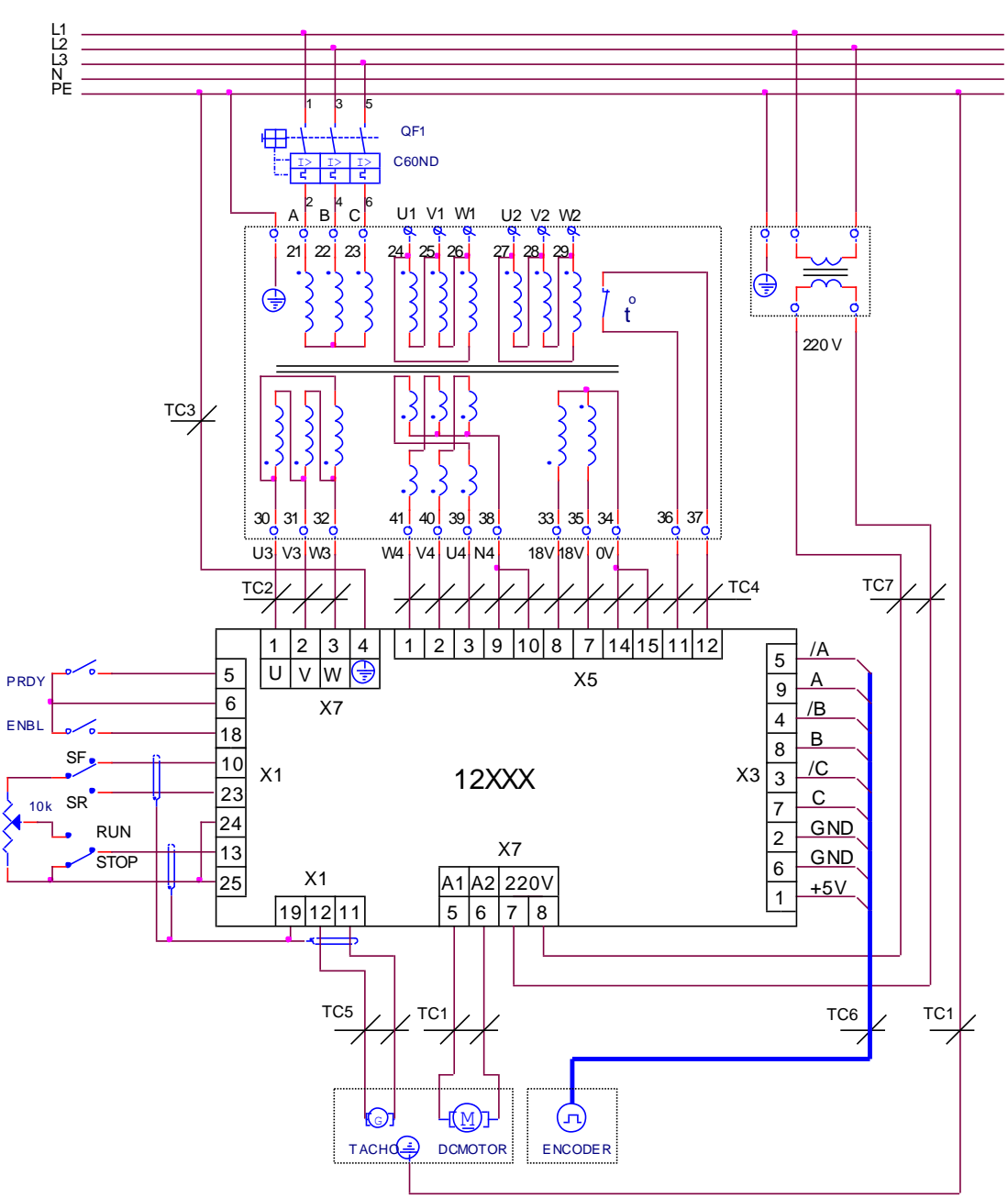

Rys 16 Przykładowy schemat podłączenia napędów typu 12010 i 12030 przy użyciu dostępnych transformatorów (na przykładzie jest typ M64.704.001)

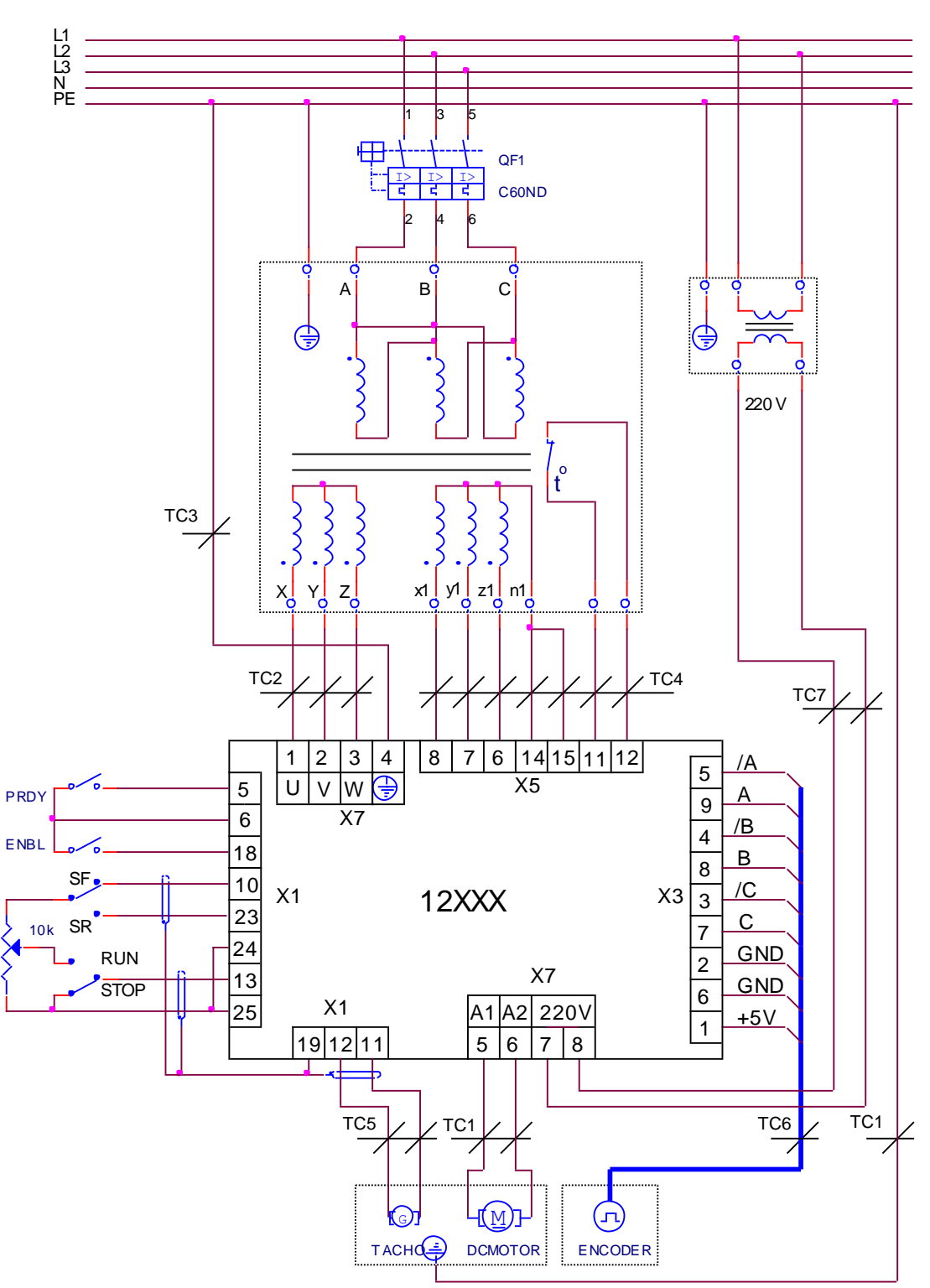

Rys. 17 Przykładowy schemat podłączenia dla typu 12010 i 12030 do silnika i transformatora ze wspólnym trójfazowym uzwojeniem dla zasilania i synchronizacji sterowania napędu

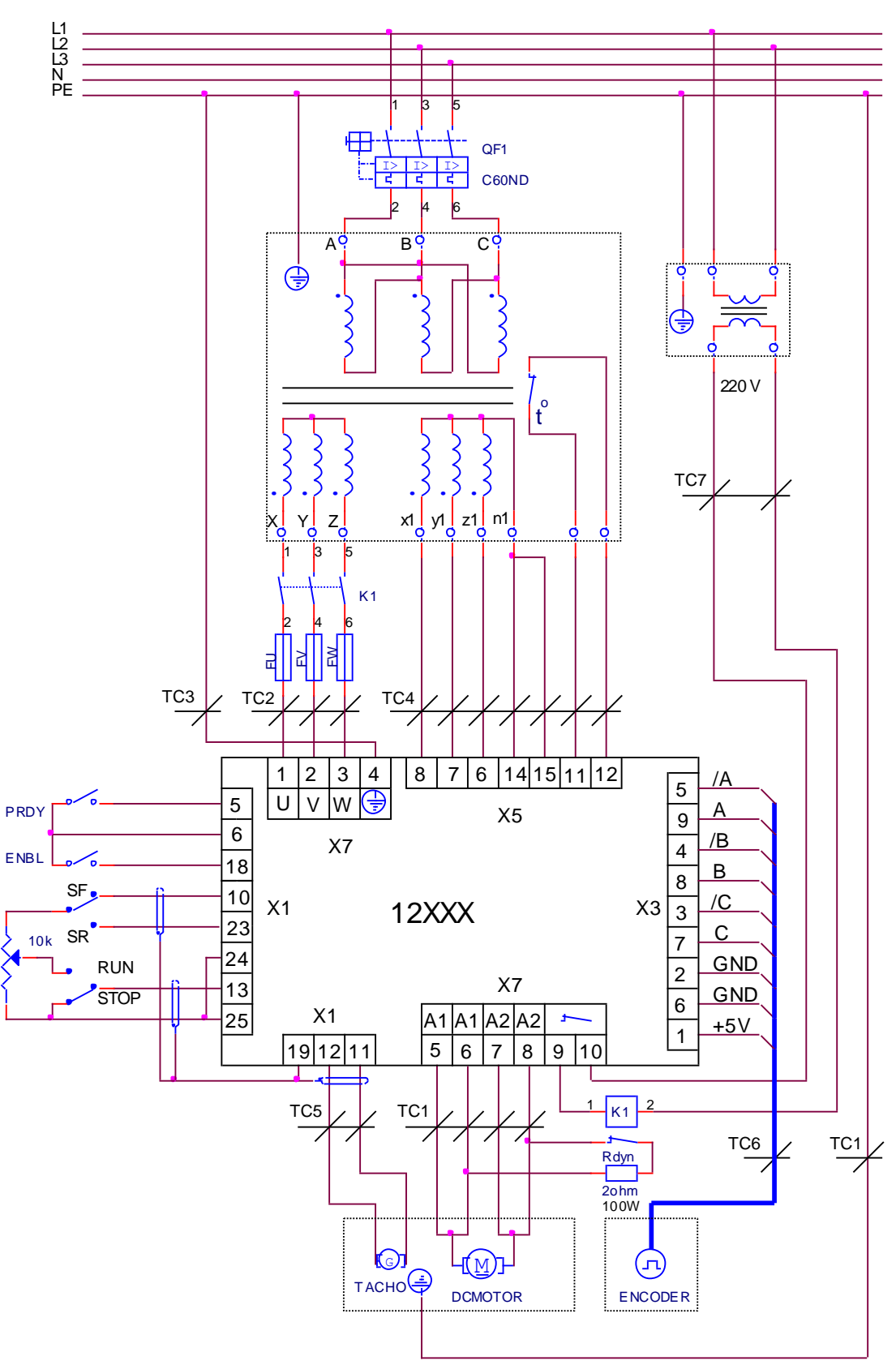

Rys. 18 Przykładowy schemat podłączenia napędu typu 12080 do silnika i transformatora zasilającego z wspólnym trójfazowym uzwojeniem dla zasilania i synchronizacji sterowania napędu.

#### <span id="page-34-0"></span>8. Uruchomienie napędu

Uruchomienie napędu odbywa się w kilku etapach przy użyciu przyrządów:

- Woltomierz cyfrowy do 500  $V_{AC/DC}$ , klasy 1.5;
- Obrotomierz cyfrowy;
- Oscyloskop;
- Przełącznik komendy PRDY;
- Przełącznik komendy ENBL;
- Przełącznik komendy SF/SR;
- Przełącznik komendy RUN/STOP;
- Potencjometr 10K;
- Terminal do wprowadzania parametrów.

#### <span id="page-34-1"></span>8.1 Sprawdzenie napięcia zasilania i synchronizacji

Napięcie zasilania U (X7.1), V (X7.2) i W (X7.3) oraz napięcie synchronizacji UPL1(X5.8), UPL2(X5.7) i UPL3(X5.6), podłącza się zgodnie ze schematem pokazanym na rys.16, rys.17 i rys.18. Podczas sprawdzania napięć, silnik nie jest podłączony do napędu.

Do gniazda X6 podłącza się specjalny terminal do wprowadzania parametrów.

Otworzyć przedni panel, by mieć dostęp do płyty sterowniczej.

Wybrać źródło napięcia synchronizacji poprzez zworkiJ1, J2 i J3.

Po włączeniu zasilania włącza się dioda PF, która mruga 2 sekundy, po czym zapala się na stałe. Podczas pulsowania diody napęd przystosowuje się do częstotliwość sieci.

Po podaniu komendy PRDY włącza się wbudowany stycznik K1 (w modelu 12080 zamyka się styk X7.9-X7.10 - stycznik K1 jest zewnętrzny). Zabezpieczenie PF jest aktywne fabrycznie - parametr P15=1. Napęd dokonuje sprawdzenia zgodności faz zasilania siłowego i synchronizującego. Przy prawidłowym podłączeniu, stycznik K1 (przy modelu 12080 zamyka się styk X7.9-X7.10 stycznik K1 jest zewnętrzny) pozostaje włączony, dioda PF wyłącza się a dioda RD zapala się. Wyjście VRDY staje się aktywne.

Przy nieprawidłowym podłączeniu pomiędzy siłowym a synchronicznym napięciem, albo przy zaniku faz, włącza się zabezpieczenie PF a K1 wyłącza się (przy modelu 12080 styk X7.9-X7.10) i dioda PF świeci się. Należy wyłączyć zasilanie napędu i sprawdzić:

- czy istnieje przerwa w fazach oraz czy fazy od synchronizacji i zasilania nie są pokrzyżowane;
- czy bezpieczniki F2, F3 i F4 na panelu sterującym (rys. 19) i bezpieczniki FU, FV i FW (rys. 5) nie są przepalone;
- czy jest prawidłowe położenie zworek J1, J2 i J3 (rys. 10).

Po wykonaniu powyższych czynności ponownie włączyć zasilanie i sprawdzić właściwość napięcia zasilania i synchronizacji. Po zakończeniu sprawdzenia wyłączyć zasilanie.

- <span id="page-34-2"></span>8.2 Początkowa regulacja napędu
- <span id="page-34-3"></span>8.2.1 Wstępna regulacja sprzężenia zwrotnego prędkości
	- Sprzężenie zwrotne poprzez tachoprądnicę Napęd jest ustawiony fabrycznie w trybie pracy z tachoprądnicą – zworka J13 jest w

pozycji TACHO.

Napięcie tachoprądnicy przy maksymalnej prędkości obrotów silnika można wyliczyć ze wzoru:

 $Ubr_{MAX} = (N_{MAX} / 1000) * Ubr_{1000}$ , gdzie:

N MAX – maksymalna prędkość silnika;

Ubr<sub>1000</sub> – napięcie tachoprądnicy przy 1000 min<sup>-1</sup>

Według tak wyliczonego maksymalnego napięcia tachoprądnicy określa się z tabeli 3 jej zakres i ustawia zworki J5, J6, A1, A2 iA3 zgodnie z przedstawioną tamże kombinacją..

• Sprzężenie zwrotne z enkodera

W tym przypadku zworka J13 musi być w pozycji ENCODER.

Włączyć zasilanie napędu - na wyświetlaczu terminala wyświetli się P00. W sposób pokazany w punkcie 6.3.1. należy wprowadzić hasło. W zależności od typu enkodera (imp/obr) i prędkości maksymalnej silnika  $N_{MAX}$ , z tablicy 8 należy wybrać wartość parametru P08.

<span id="page-35-0"></span>8.2.2 Ustawienia parametrów silnika

Wprowadzić następujące parametry, określające charakterystykę pracy silnika:

Parametr P09 – prąd nominalny silnika  $Ia_{NOM}$ ;

Parametr P10 – prąd maksymalny silnika  $I_{\text{MAX}}$ ;

Parametry P31 do P40 – krzywa dynamicznego ograniczenia prądu silnika;

Wyłączyć zasilanie napędu.

<span id="page-35-1"></span>8.3 Uruchomienie napędu w trybie proporcjonalnym

Ten tryb pracy stosuje się przy pierwszym uruchomieniu w celu zabezpieczenia się przed nieprawidłowym podłączeniem silnika. W tym przypadku regulator prędkości oraz prądu są wyłączone i nie mają znaczenia do pracy napędu. Silnik pracuje na niskich obrotach bez włączonego czujnika napięcia zwrotnego prędkości (tachoprądnica albo enkoder). W tym trybie, pracy regulatora sprawdza się tachoprądnicę, reguluje się sprzężenie zwrotne prędkości oraz sprawdza się pracę wszystkich tyrystorów.

Podłączyć twornika silnika do napędu jak na rys. 16, rys. 17 i rys. 18. Włączyć zasilanie napędu.

Wprowadzić hasło. Zezwolenie pracy napędu w trybie proporcjonalnym, jest możliwe po wprowadzeniu wartości 1 lub 2 w parametrze P06. Kiedy wartość P06 = 1 zadawanie kąta otwierania tyrystorów jest zależne od wartości parametru P07. Kiedy wartość P06 = 2 zadawanie kąta otwierania tyrystorów jest analogowe i jest zależne od napięcia Uref. Zmiana parametru P06 nie zapisuje się w pamięci i po każdym wyłączeniu i ponownym włączeniu P06= 0. wówczas napęd pracuje w trybie zintegrowanym.

Dla P06=1 w parametrze P07 wpisuje się wartość, która zmienia kąt otwierania tyrystorów.

Podać komendę PRDY, dioda PF się wyłączy a dioda RD zapali.

Podać komendę ENBL. Dioda ON zapala się i silnik zaczyna się obracać.

W parametrze P23 można obserwować pulsację napięcia tachoprądnicy. Przy sprawnej tachoprądnicy wartość parametru P23 nie może przekroczyć 2%. Przy wartości większej niż 2%, niezbędna jest przegląd, remont bądź wymiana tachoprądnicy.

Do sprawdzenia prawidłowego podłączenia tachoprądnicy, należy porównać wartości

parametrów P24 i P25. Gdy wartości parametrów maja różne znaki, mogą wystąpić poniższe przypadki:

- kierunek obrotów silnika jest zgodny z polaryzacją napięcia zadającego zmienić podłączenie tachoprądnicy;
- kierunek obrotów silnika jest niezgodny z polaryzacją napięcia zadającego zmienić podłączenie silnika ;

Przy zastosowaniu enkodera jako czujnika sprzężenia zwrotnego prędkości, dla sprawdzenia jego prawidłowego podłączenia należy porównać parametry P24 i P25. Przy prawidłowym podłączeniu enkodera, muszą mieć one jednakowe znaki. Jeśli wartości parametrów mają różne znaki, mogą zaistnieć następujące przypadki:

- kierunek obrotów silnika jest zgodny z kierunkiem polaryzacji zadawania zmienić podłączenie enkodera (dwie fazy muszą być zamienione – np. A i /A) albo znak parametru P02;
- kierunek obrotów silnika jest niezgodny z polaryzacją napięcia zadającego zmienić podłączenie silnika albo znak w parametrze P03;

W trybie proporcjonalnym wykonuje się także regulację kanału sprzężenia zwrotnego prędkości. Poprzez zmianę kąta otwierania tyrystorów, określa się prędkość obrotową (np. 10% od N<sub>MAX</sub>), mierzoną obrotomierzem cyfrowym. Potencjometrem RP5 (rys. 19) koryguje się wartość parametru P24 (zmiana % od prędkości) ze wskazaniem obrotomierza.

Do sprawdzenia pracy tyrystorów prostownika siłowego obserwuje się na ekranie oscyloskopu kształt krzywej prądu twornika pomiędzy punktem kontrolnym KP7.a punktem masy KP8. Kontroli dokonuje się przy niskiej prędkości silnika – np. 5% prędkości maksymalnej N<sub>MAX</sub>. Należy zmienić kierunek obrotów silnika i ponownie obserwować prad silnika. Obserwowane impulsy prądu muszą mieć okres 3.3 ms. zaś różnica w amplitudzie impulsów nie powinna przekraczać 20%. Jeśli między każdym pierwszym i czwartym impulsem istnieje różnica w amplitudzie, należy dokonać regulacji potencjometrem RP4. Przy różnicy między impulsami dwóch różnych faz, wyrównania dokonuje się przy pomocy parametrów P16, P17 i P18. W przypadku, gdy nie mogą być one wyrównane, w parametrach tych wstawia się wartość 0 a różnicę wyrównuje się potencjometrami RP1, RP2 i RP3. Kiedy brakuje impulsu w danej fazie, należy sprawdzić podłączenia sterowania tyrystorów.

<span id="page-36-0"></span>8.4 Regulacja zabezpieczenia pętli sprzężenia zwrotnego prędkości

Zabezpieczenie TG nie pracuje w trybie proporcjonalnym. W tym trybie wykonuje się tylko regulację wstępną.

Zabezpieczenie jest ustawiane parametrem P05. Wartość parametru P05 powinna odpowiadać wartości napięcia twornika przy maksymalnych obrotach silnika  $N_{MAX}$ . Bieżąca odchyłka przy regulacji zabezpieczenia pokazuje się jako wartość parametru P22.

Wprowadzić kąt otwierania tyrystorów, który odpowiada 20% maksymalnej prędkości silnika N<sub>MAX</sub>. Zmienić parametr P05 tak, aby bieżąca odchyłka pokazana w parametrze P22 był jak najmniejsza.

Kierunek obrotów silnika zmienia się poprzez zmianę znaku kąta otwierania tyrystorów. Jeżeli czujnik sprzędzenia zwrotnego i silnik są sprawne, błąd w parametrze P22 powinien być taki sam przy obu kierunkach.

Kiedy istnieje duża różnica w obu kierunkach, należy sprawdzić silnik i sprawność tachoprądnicy albo enkodera.

#### **Uwaga:**

Po każdej zmianie w ustawieniach sprzężenia zwrotnego prędkości (przestawienie zworek A1, A2, A3, J5 i J6 lub regulacja potencjometrem RP5) obowiązkowo trzeba zmniejszyć wartość błędu w parametrze P22 poprzez zmianę w parametrze P05.

#### <span id="page-37-0"></span>8.5 Sprawdzenie pracy napędu w trybie zintegrowanym

Po zakończeniu powyższych czynności kontrolnych wyłącza się ENBL. I należy wprowadzić wartość 0 w parametrze P06 – praca w trybie zintegrowanym.

Podajemy komendę ENBL i silnik zaczyna się obracać z prędkością określoną napięciem Uref.

Dla dokładnego wyregulowania sprzężenia zwrotnego należy podać napięcie odpowiadające predkości 50%  $N_{MAX}$  i obserwując wskazania obrotomierza potencjometrem RP5 ustawić dokładnie obroty.

Zadać maksymalną prędkość N<sub>MAX</sub> i parametrem P05 ustawić minimalną wartość błędu parametru P22.

Po skończeniu regulacji i w przypadku, gdy jest sterownik CNC, trzeba podłączyć interfejs umożliwiający pracę między sterownikiem a napędem. O jakości regulacji świadczy praca silnika. Przy pomocy oscyloskopu można obserwować prąd silnika. Ustawienia regulatora prądu są wykonywane potencjometrami P11 i P12.

- Parametr P11 stała wzmocnienia regulatora prądu. Zalecane wartości powinny być w przedziale od 0.25 do 0.85;
- Parametr P12 stała czasowa regulatora prądu. Zalecane wartości powinny być w przedziale od 8.0 ms do 40.0 ms;

Ustawienia regulatora prędkości wykonuje się zworkami J10, J11, J12 i potencjometrem RP6.

- Potencjometr RP6 umożliwia regulację błędu prędkości.
- zworka J10 wstawienie zwiększa stałą czasową regulatora prędkości o 100%
- zworka J11 wstawienie zwiększa stałą czasową regulatora prędkości o 20%;
- zworka J12 wstawienie włącza współczynnik regulatora prędkości

Po sprawdzeniu wszystkich parametrów, napęd może być dopuszczony do użytku.

#### <span id="page-37-1"></span>9 Regulacja nominalnego prądu napędu

W przypadku, gdy jest potrzebne podłączenie silnika z nominalnym prądem twornika znacznie mniejszym od nominalnego prądu napędu (więcej niż 25%) należy dokonać regulacji nominalnego prądu napędu. Regulacja zachowuje charakterystyki napędu pokazane w tabeli 1.

Prąd nominalny Idrv<sub>NOM</sub> jest określony przez rezystory R 26 i R27, połączone równolegle. Ich lokalizacja pokazana jest na rys. 19. Przy wybraniu Idrv<sub>NOM</sub>:

 $Re = 400 / Idrv<sub>NOM</sub>$ 

gdzie:

Re – oporność równoważna [Ω]  $I$ drv<sub>NOM</sub> – prąd nominalny napędu [A]

> Moc każdego z oporników musi być większa od 0.25W. Dla wartości Re mniejszej niż 20 Ω należy stosować dwa oporniki. Dla wartości Re większej niż 20 Ω można stosować jeden opornik

Przykład:

Dla Idrv<sub>NOM</sub> = 31 A, Re = 400 / 31 = 12.9 Ω. Oporniki R26=R27=27 Ω. Dla Idrv<sub>NOM</sub> = 12 A, Re = 400 / 12 = 33 Ω. Opornik R26= 33 Ω. Opornik R27 nie jest podłączony

#### **Uwaga!**

Przy regulacji nominalnego prądu napędu, prąd ten nie może być większy od nominalnego prądu napędu pokazanego w tabeli 1.

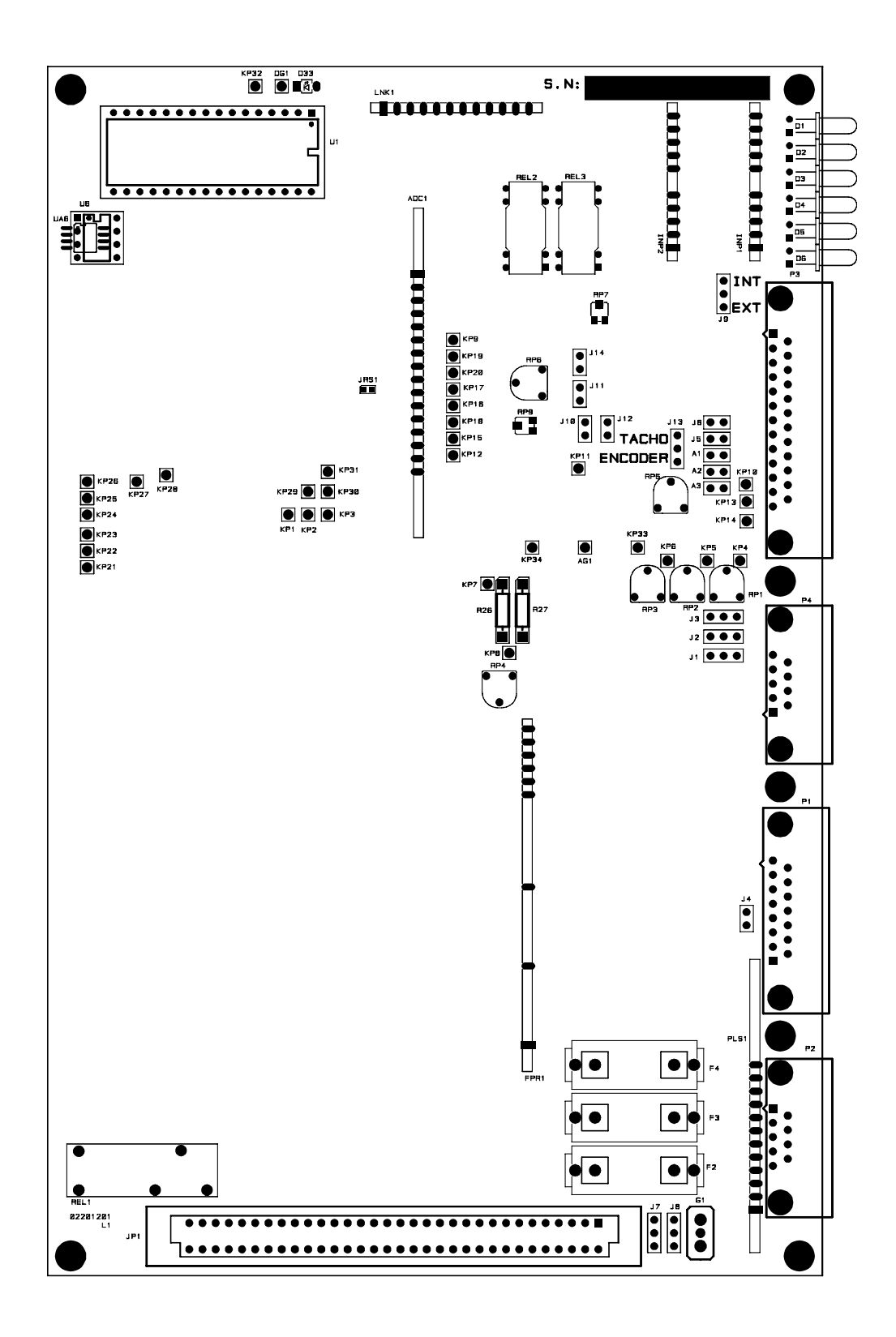

Rys. 19 Lokalizacja elementów na płycie sterującej

## <span id="page-40-0"></span>10 Możliwe usterki i sposób ich usuwania

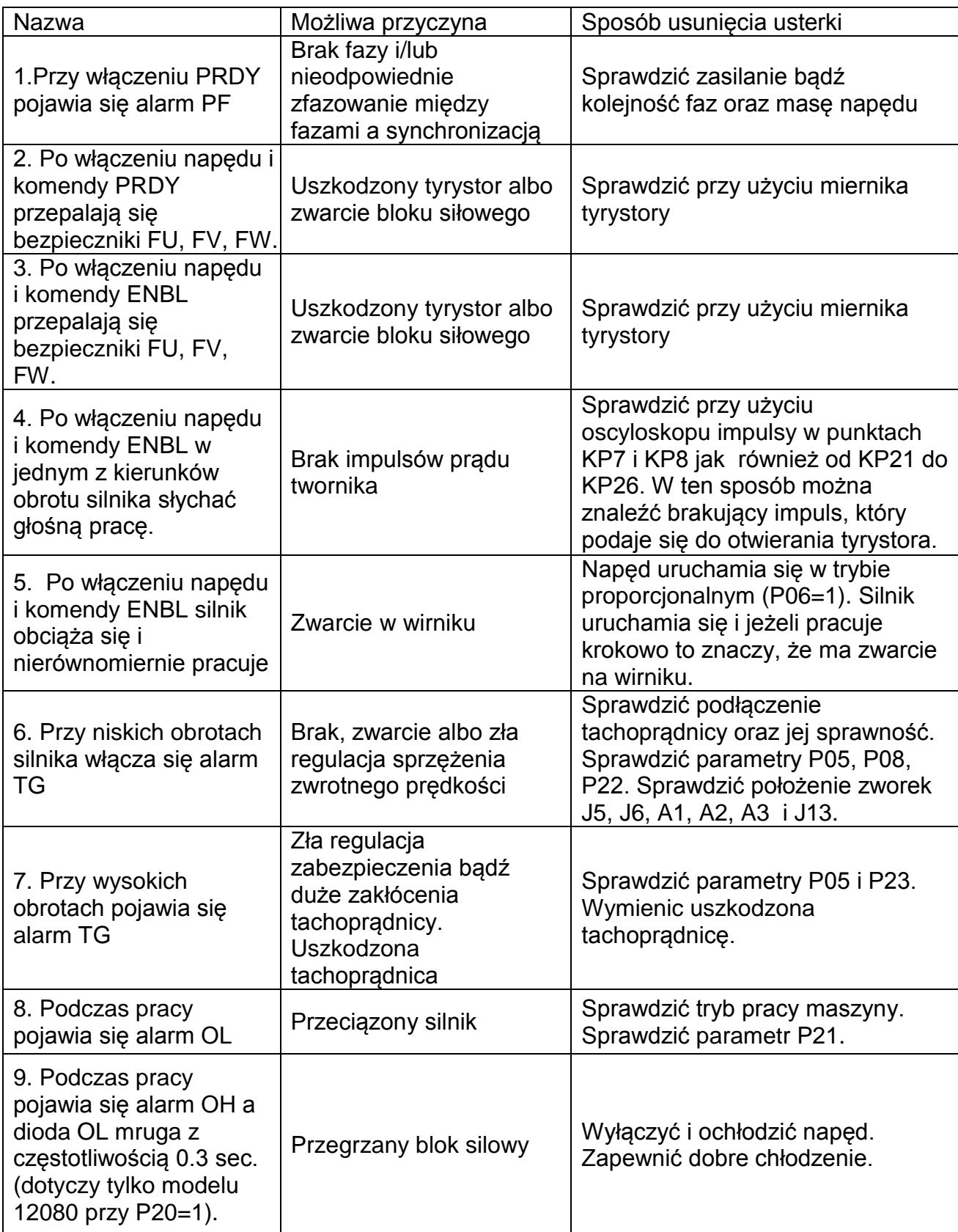

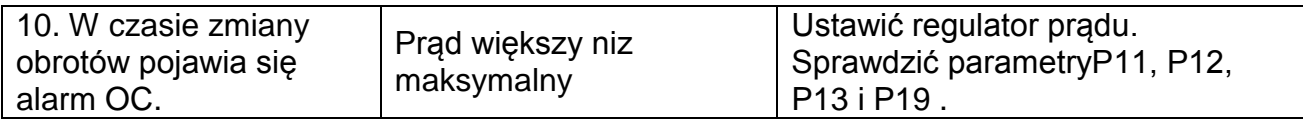

<span id="page-41-0"></span>11 Załącznik Nr.1

Metoda wyboru transformatora

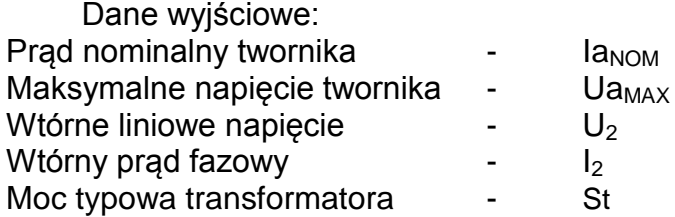

Wyjście siłowe transformatora jest zdefiniowane jako:

 $U_2 = 0.85 * Ua_{MAX}$  $I_2 = 0.817 * Ia_{NOM}$  $St = 1.26 * Ia<sub>NOM</sub> * Ua<sub>MAX</sub>$ 

Zasilanie operacyjne: 32 V <sub>AC</sub> liniowe /1A Podłączenie transformatora: Pierwsze uzwojenie - trójkąt Wtórne uzwojenie - gwiazda

W przypadku napędów obsługujących jedno narzędzie skrawające można podłączyć dwa albo trzy napędy wspólnie z jednego transformatora. Moc transformatora wybiera się pod kątem najmocniejszego napędu. Dla każdego następnego napędu moc musi być większą o 20%. Zaleca się silniki o jednakowych maksymalnych napięciach.

> Uwaga! Wszystkie napięcia muszą być sfazowane !